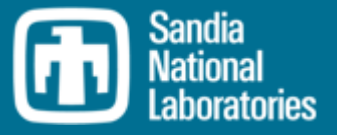

### MELCOR Data and Control **Utilities**

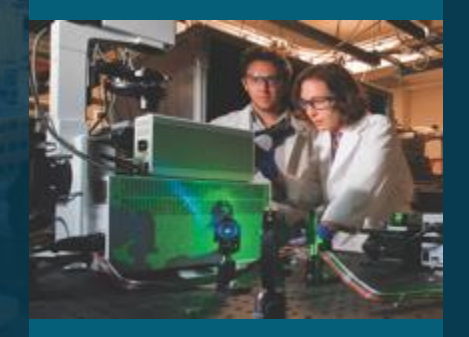

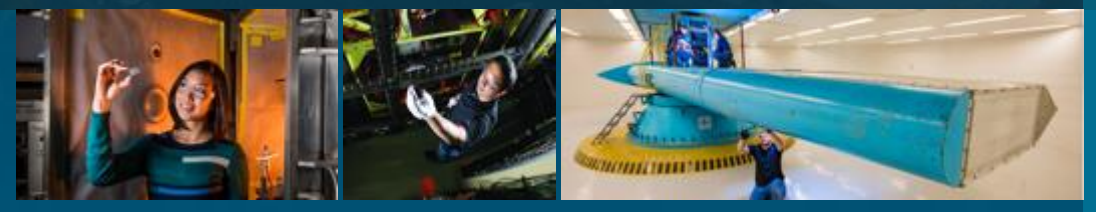

Larry Humphries

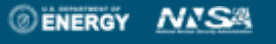

Sandia National Laboratories is a multimission

SAND2022-4172TR

laboratory managed and operated by National Technology and Engineering Solutions of Sandia LLC, a wholly owned subsidiary of Honeywell International Inc. for the U.S. Department of Energy's National Nuclear Security Administration under contract DE-NA0003525.

# **MELCOR Data and Control Presentation Overview**

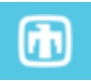

 **MELCOR provides data utility packages for performing commonly required functions**

- —**Handling of data (e.g., tabular input or output)**
- —**Evaluation of functions for variables and/or control logic**
- —**Materials properties**
- **This presentation covers MELCOR data and control packages** 
	- —**Tabular Functions (TF) Package: General interface to tabular data**
	- —**External Data Files (EDF) Package: General interface to data files as input or output**
	- —**Control Functions (CF) Package: General interface to control logic and user-defined functions**
		- **Includes recent improvement**

 $\begin{array}{|c|c|c|c|c|c|}\n\hline\n18530 (2) & 18534 (1) & 18588 (4) & 18573 (2) & 18567 (2) & 18567 (2) & 18567 (2) & 18567 (2) & 18567 (2) & 18567 (2) & 18567 (2) & 18567 (2) & 18567 (2) & 18567 (2) & 18567 (2) & 18567 (2) & 18567 (2) & 18567 (2) & 18567 (2) & 18567 ($  $18573 (2) 18584 (1) 18788 (4) 1858 (4) 1868 (4) 1868 (4) 1868 (4) 1868 (4) 1868 (4) 1868 (4) 1868 (4) 1868 (4) 1868 (4) 1868 (4) 1868 (4) 1868 (4) 1868 (4) 1868 (4) 1868 (4) 1868 (4) 1868 (4) 1868 (4) 1868 (4) 1868 (4) 1868 (4) 1868 (4) 1868 (4) 1$  $(2) = 18567 (2) = 18567 (9)$ 

 $18424(6)$ 

# **Tabular Functions (TF) Package**

 $18476(1)$ 

 $18437(1)$ 

-68

 $-92$ 

10591(1)

10500(1)

 $18590(2)$ 

185851 2)

## MELCOR Tabular Functions (TF) Package **Overview**

- Tabular Function (TF) utility provides unified treatment
- Define 1-dimensional tables of data pairs for arbitrary independent and dependent variables
- Specify extrapolation conditions at the boundary
- Value between the specified data pairs generated by linear<sub>1200</sub> interpolation

#### Multiple MELCOR packages use tabular data

- Mass and/or energy sources for hydrodynamics (CVH), heat structures (HS), or aerosol/vapor fields (RN1), examples as:
	- Gas source/sink for fire and explosion in CVH
	- Aerosol sources for fire and explosion in RN
- Imposed time-dependent flow velocities in hydrodynamics (FL)
- Definition of time-specified volume conditions (CVH)
- Materials properties (MP)
- Definition of control functions (CF)

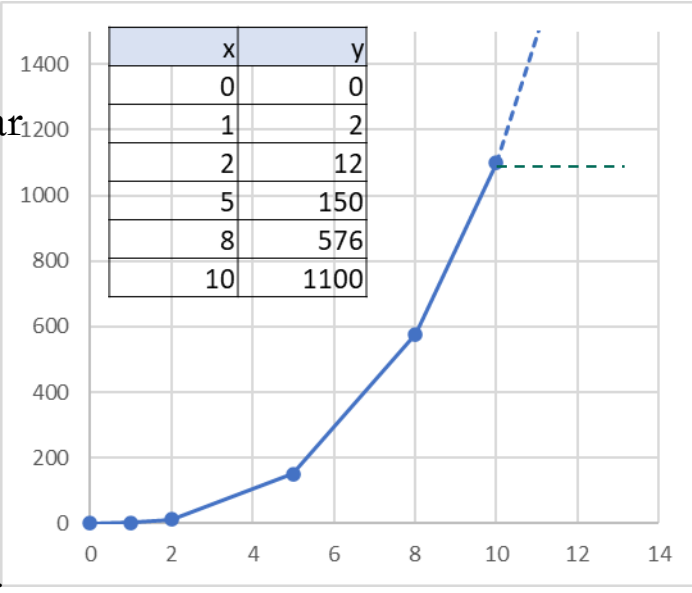

匝

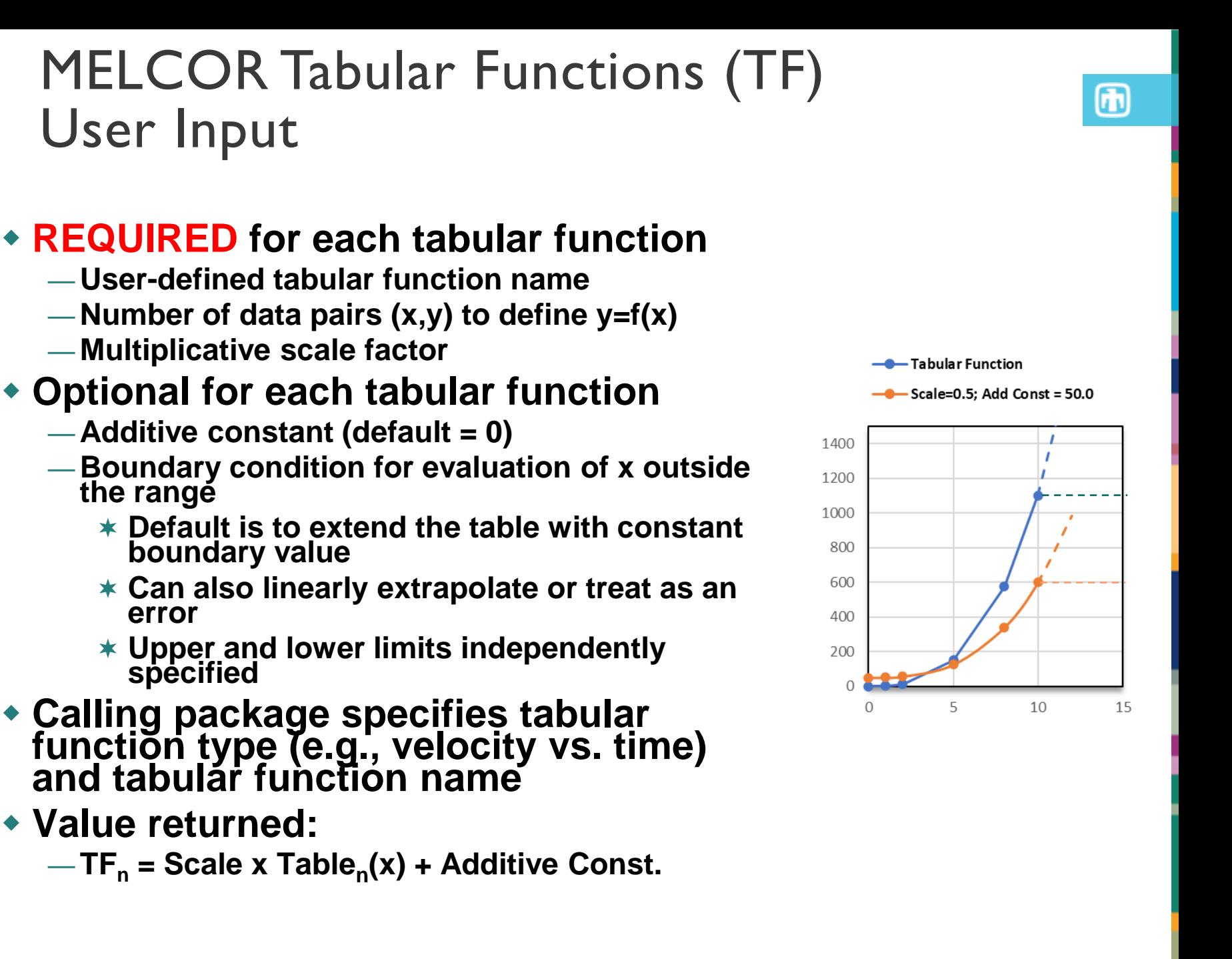

## MELCOR Tabular Functions (TF) TF Input: Data Pairs

#### **Function defined by (x,y) data pairs**

- —**Can be as few as one pair for constant value**
- **Discontinuous (step) functions allowed, with the same x value in two (or more) pairs**
- **Generally, data pairs are entered in order of nondecreasing x**
	- —**If there are no discontinuities, pairs can be input in any order and will be internally sorted**

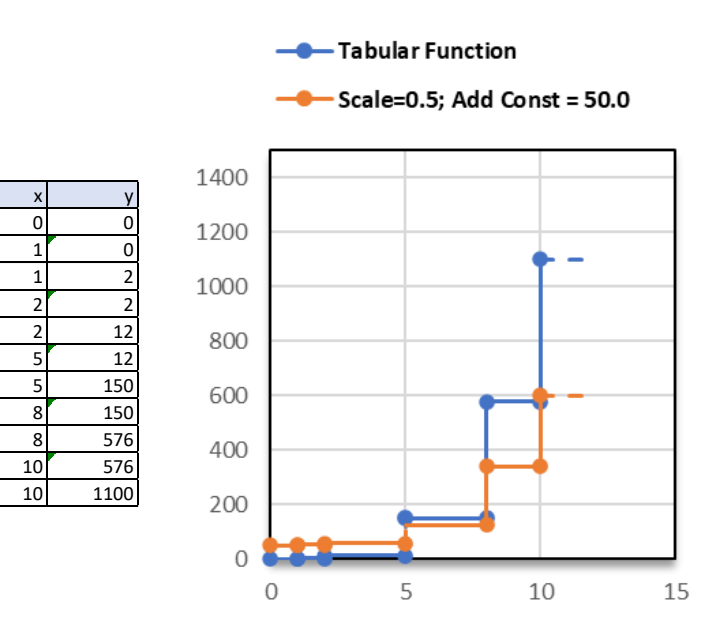

## MELCOR Tabular Functions (TF) Example TF Input

### **Input block for energy source in CVH volume**

```
CV_ID CV456
   CV SOU table for source data
             Energy to pool or atmosphere or mass of material
                 Rate or integral
                      Source of data (function of time)
                         TF name
             vv vvvv vv vvvv
CV_SOU 1 ! N SourceInfo
          1 MASS RATE TF 'H2MASS' ... 
TF_INPUT
! TF_ID – tabular function definition
     Name Multiplier
                      Additive const. (optional)
! vvvv vvvvvvvvvvv vvvvv vvv
TF_ID 'H2MASS' 0.01 0.0 ! Multiplier is desired MASS RATE
TF_TAB 1 ! NTFPAR X Y
               1 0.0 1.0 ! Constant value of 1.0
! (Value Returned = 0.01 \times 1.0 + 0.0 = 0.01)
```
# Steps for Adding TF in SNAP

G 2

**M** ?

29  $10$ 

**M** ? E٦

它?

Y ?

**M** ?

 $\times$ 

 $1.0$ 

 $F$ <sup>2</sup>

Dependent

Value (-)

Show Disabled

0.01 (-)  $\Downarrow$ 

 $0.0$  (-)  $\triangleleft \mathbb{P}$ 

#### **2) Provide Name, Number, Factors, 1) Create New Tabular FunctionConstant, Bounds** MACHINES (ACC) [V] Burn (BUR) {Disabled}  $\boxplus$  TF 10 (H2Mass) 写 Condensers (CND) Containment Sprayers (SPR) [0] ▼ General XIY Control Systems (CF, TF, EDF) [0] H<sub>2</sub>Mass Name XIY Control Functions [0] MY Database Variables [0] Number Tabular Functions IOI External Data New Description <none> Ranges [0] Cut **Scale Factor** Control Volumes Copy  $\leftarrow \bigcap_{i=1}^n$  Core (COR) **Additive Constant** ш Decay Heat (DCI Paste Ex-vessel Debris paste Special Define Bounds FL Counter Curre CCF) [0] Delete **Table Data Valid Values** Category **C** Edit Tabular Function Table Data **3) Add Data Pair(s)** 宜  $\frac{1}{2}$

 $0.0$  $\bullet$  Value  $\bullet$  Reference TF\_INPUT ! TF ID – tabular function definition Name Multiplier Additive const. (optional) !vvvv vvvvvvvvvvv vvvvv vvv TF\_ID 'H2MASS' 0.01 0.0 ! Multiplier is desired MASS RATE TF\_TAB 1 ! NTFPAR X Y 1 0.0 1.0 ! Constant value of 1.0 ! (Value Returned =  $0.01 \times 1.0 + 0.0 = 0.01$ )

**Dependent Mode** 

Independent

 $(-)$ 

# MELCOR Tabular Functions (TF) Example TF Input (2)

#### **Input block for forced jet pump velocity**

```
FL_VTM 1 !NFLT FLNAME NTFLAG NFUN
           1 FlowPath151 TF 'Jet-V' described by a Tabular Function
TF_INPUT
 ! TF_ID – tabular function definition
     ! | Name
               Multiplier for table data
!vvvv vvvvvvv vvvv
TF_ID 'Jet-V' 10.0 ! Multiplier is rated flow velocity
! Three points in table
        v
TF_TAB 3 ! NTFPAR X Y
               1 0.0 1.0 
               2 100.0 1.0
               3 150.0 0.0
                                             flowpath 'FlowPath151' 
                                             (TF) named 'Jet-V'
```
**Default extrapolation option is to extend the table with constant value at lower and upper boundaries**

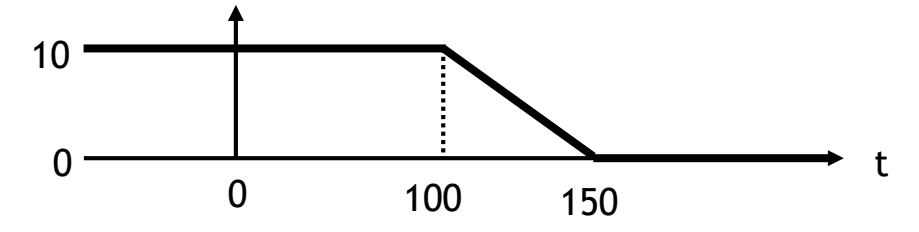

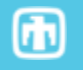

Time-dependent velocity for

# **Variable Input and Named Comment Blocks ASCII**

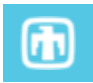

### Define Variables in Global Input Use Variables in CVH input

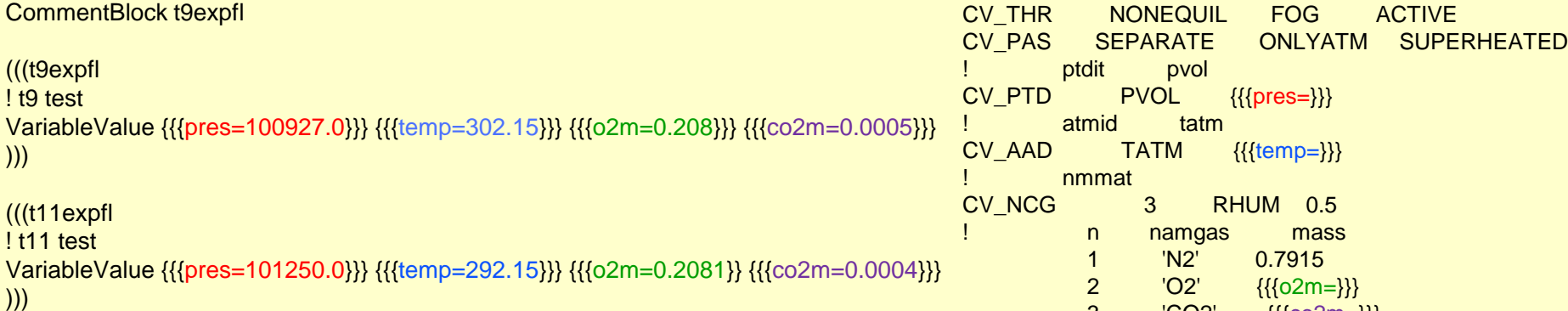

### **SNAP**

#### Define Variables in Numerics Input Use Variables in CVH input

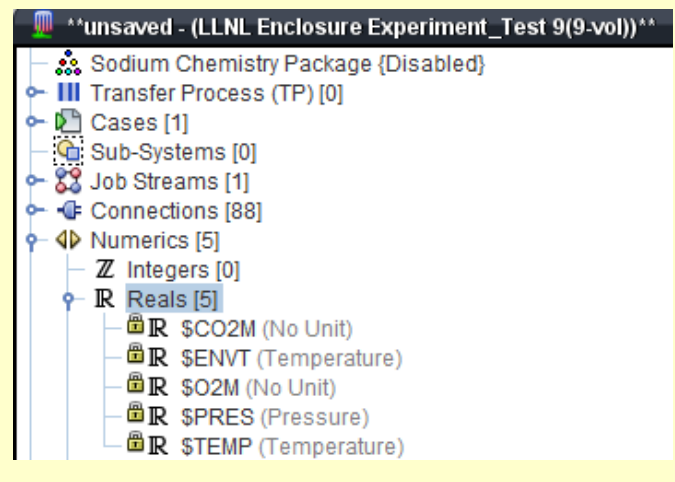

n namgas mass 1 'N2' 0.7915 2 'O2' {{{o2m=}}} 3 'CO2' {{{co2m=}}}

CV\_ID 'i-lower' 100

! nmmat

ptdit pvol

atmid tatm

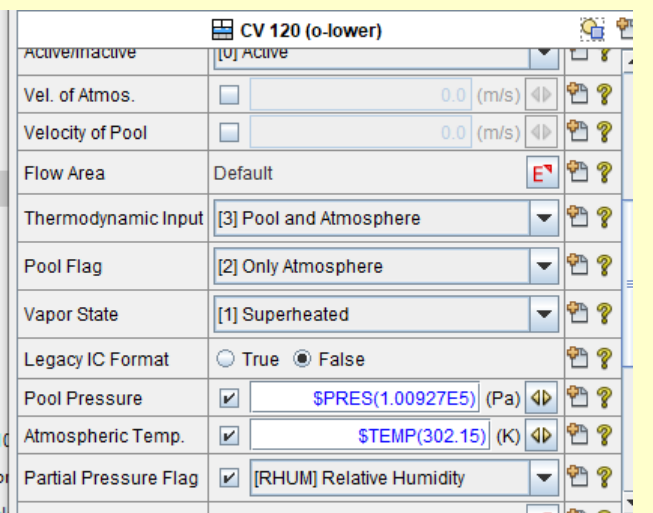

Session Data and Control | Page 11

# **External Data Files (EDF) Package**

# MELCOR External Data Files (EDF) Overview

A general means of communication (read or write) with external data files containing time history data

- ◦Facilitate input of data (e.g., source definition and/or boundary condition) too large for TF
- ◦Output data histories for use with another code or special purpose plot program

External Data File (EDF) utility provides unified treatment

- ◦Defines file types, data format, and time control of data read and write
- ◦Handles connection, opening, positioning, input or output, and closing of named file
- ◦Any package can request interpolation to any time within current time step in any READ file

# MELCOR External Data Files (EDF) File Types and Structures

Three types of external data files

- ◦READ: data read in for use by MELCOR packages
- ◦WRITE: user-selected data written to specified file
- ◦PUSH: collection of data written at request of another MELCOR package

Each file contains values of time and one or more dependent variables, referred to as "data channels"

Each record in the file contains a value of time and the value(s) of the dependent variable(s) at that time

## MELCOR External Data File (EDF) Input

Required input for each external data file

- ◦User-defined name or ID (EDF\_ID)
- ◦Direction and mode of data transfer (READ, WRITE, PUSH)
- ◦Name of file on computer system

Required input for WRITE and PUSH data files ◦Control information for time interval between records (start time and time increment)

Required input for WRITE data files only

◦List of dependent variables to be written, chosen from available control function arguments

# MELCOR External Data File (EDF) Input (2)

Optional input for each external data file ◦External data file format (default is unformatted)

- ◦Format specification uses FORTRAN syntax ◦Time offset between data and MELCOR calculation
	- ◦Intended to handle data with different time reference
	- ◦Useful for experimental data or in interfacing with another simulation code
	- $\circ$ tFile = tMELCOR + tOffset

## MELCOR External Data Files Example Input using EDF - WRITE

Input fragment to write to an external data file containing userselected variables of interest for post-processing

```
EDF_INPUT
  User identification
       ! | Name
                    Direction and mode of transfer
!vvvvv vvvv vvvv 
EDF_ID SPECIAL-DATA WRITE 'specdat.dat' ! Name of file on system
EDF_CHN 3 ! Number of data channels (3) to be written
         1 CVH-P(TANK) ! pressure
         2 CVH-TLIQ(SP) ! Pool temperature
         3 CF-VALU(FEEDWTR_FLOW) ! control function, feedwtr_flow
! EDF_DTW for write increment control 
                 Starting at time TWEDF
                       Write a record every DTWEDF seconds
!vvvvvv vvvvv vvvvvv
EDF_DTW 2 !NT TWEDF DTWEDF
           1 500.0 1.0
            2 1000.0 10.0
! Note dependent variables (data channels) must be 'control function'
! arguments
```
## MELCOR External Data Files Example Input using EDF - WRITE

#### ASCII SNAP

#### EDF\_INPUT User identification ! | Name Direction and mode of transfer !vvvvv vvvv vvvv EDF\_ID SPECIAL-DATA WRITE 'specdat.dat' ! Name of file on system EDF CHN 3 ! Number of data channels (3) to be written 1 CVH-P(TANK) ! pressure 2 CVH-TLIQ(SP) ! Pool temperature 3 CF-VALU(FEEDWTR\_FLOW) ! control function, feedwtr\_flow ! EDF DTW for write increment control Starting at time TWEDF Write a record every DTWEDF seconds !vvvvvv vvvvv vvvvvv EDF\_DTW 2 !NT TWEDF DTWEDF 1 500.0 1.0 2 1000.0 10.0 ! Note dependent variables (data channels) must be 'control function' ! arguments

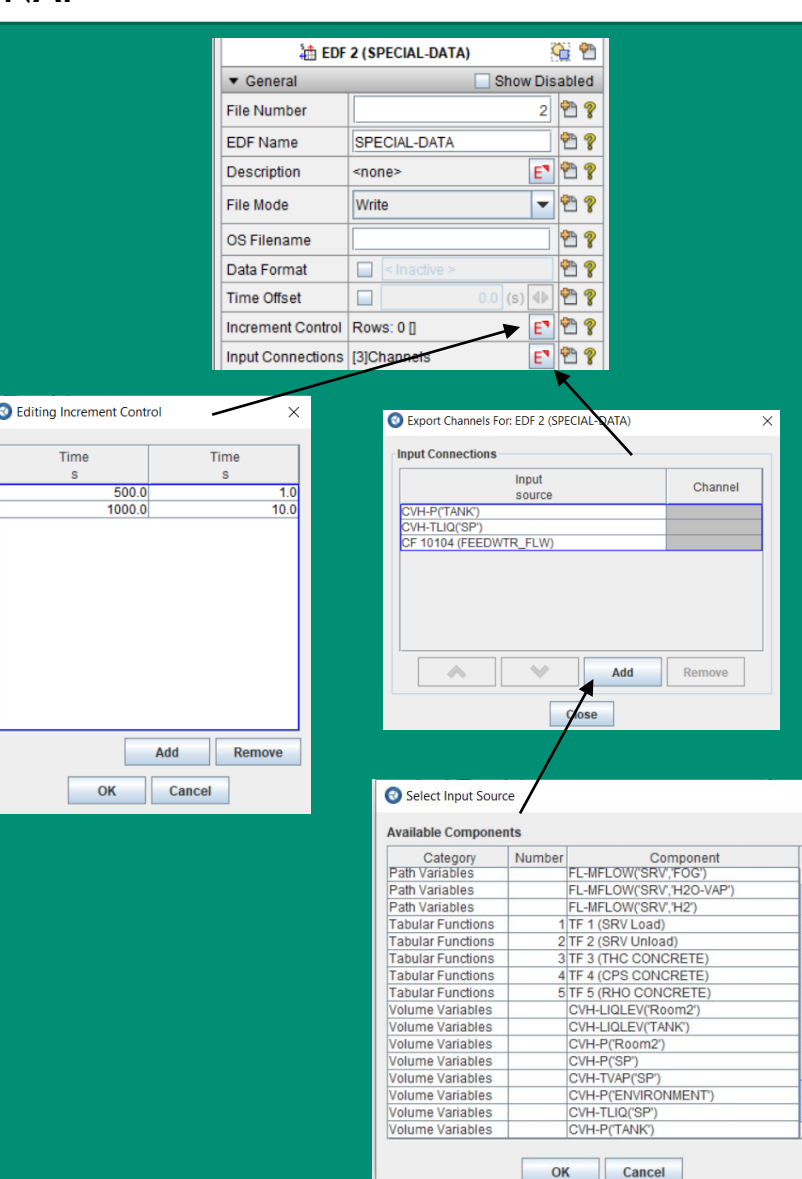

## MELCOR External Data Files Example Input using EDF - READ

#### **Input fragment for steam source read from an unformatted file**

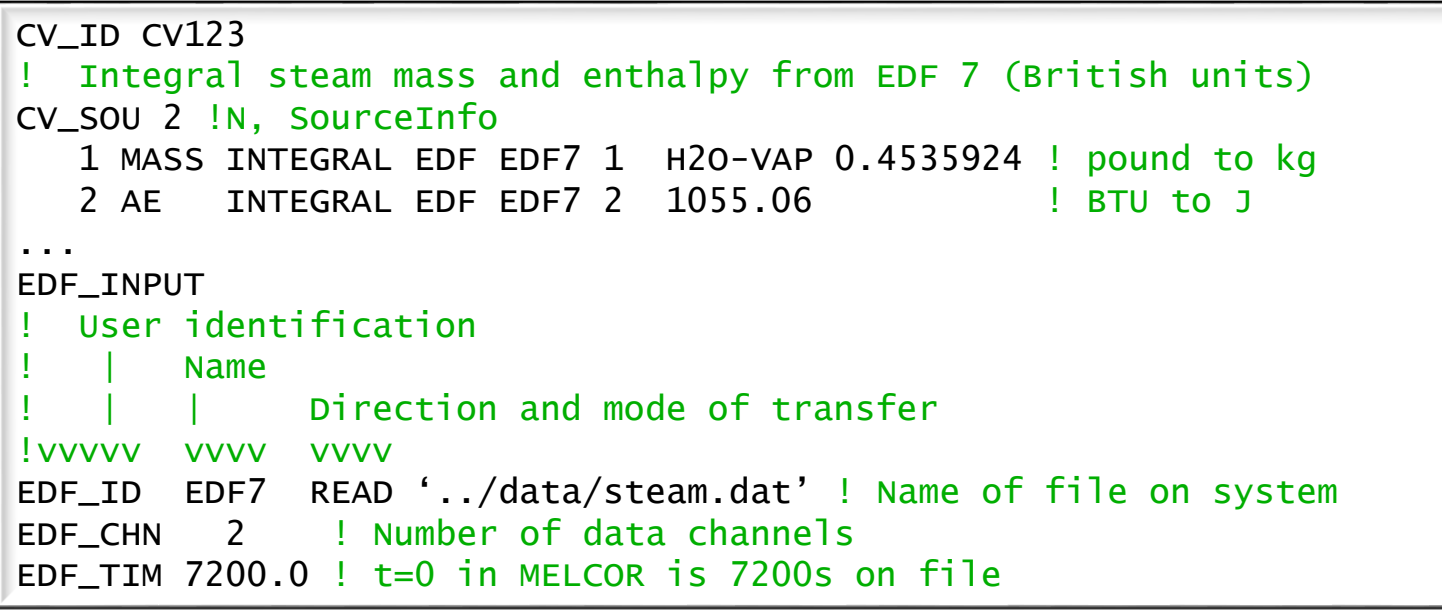

• Each record in file '../data/steam.dat' contains<br>values of (<sub>t.</sub> f<sup>t</sup> Mdt', f<sup>t</sup> Hdt') in British values of ( <sub>t,</sub>  $\int^t \dot{M} dt', \int^t \dot{H} dt'$  ) in British<br>units. **t t t,**  $\int^t \dot{M} dt'$ ,  $\int^t \dot{H} dt$ 

# **Control Functions (CF) Package**

# MELCOR Control Functions (CF) **Overview**

"Control Functions" are simply user-defined functions of MELCOR-calculated variables

- May be LOGICAL- or REAL-valued
- All functions are evaluated at the start of every time step
- All control-function-based models are numerically explicit
- Recent improvement
- Many uses, not just control
- Define door behavior, failure conditions, chemical reactions.
- Define internally-calculated sources and boundary conditions

Many variables in MELCOR database are available as arguments for control functions

- Any CF variable can be written to an external data file
- Any CF variable can be added to the plot file

# MELCOR Control Functions Control Function Arguments

Many variables in MELCOR time-dependent database are available as function arguments

- ◦Not all variables, due to coding required to access them
- ◦Most are REAL-valued, but a few are LOGICAL
- ◦Listed, by package, in the various User's Guides

Most packages use names of form xyz-name • "xyz" identifies the package and "name" the variable ◦e.g.) CVH-TOT-M(O2) is total O2 mass in CVH package

Simple names for those defined by Executive Package ◦EXEC-TIME is problem time

- ◦EXEC-DT is (system) time step
- ◦EXEC-CPU is (total) computer time

# Where To Find CF Arguments

#### **Listed & Described in package UG (i.e., CVH)**

#### 5 Control Function Arguments

The variables in the CVH package that may be used for control function arguments are listed and described below. Note that plot variables (some that are identical in definition to these control function arguments but different in format) are described in the previous section

The choices permitted for NameMat always include 'POOL', 'FOG', 'H2O-VAP', or those other materials identified by input to the NonCondensible Gas (NCG) package. In certain cases (see below) the keywords 'TOTAL' (or 'ALL'), 'WATER' are also interpreted to mean, respectively, the total contribution from all materials, or the total contribution from all water phases ('POOL', 'FOG', 'H2O-VAP').

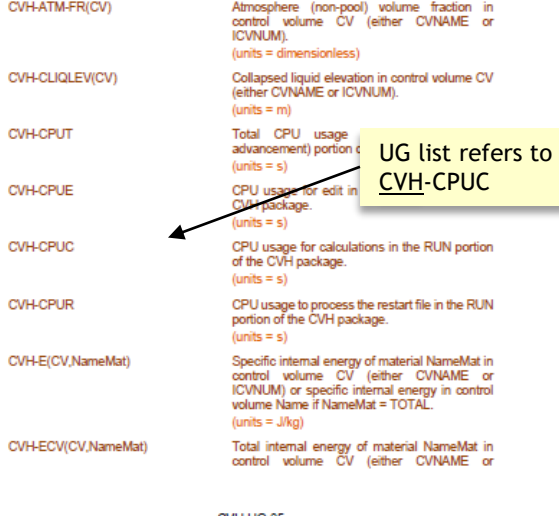

CVH-UG-85

#### <mark>∭</mark> ^^unsaved - (unnamed)^^ - XIY Database Variables [4] Accumulator Variables [0] **Burn Variables [0]** Cavity Variables [0] 写 Condensor Variables [0] Core Variables [0] Decay Variables [0] Fan Cooler Variables [0] <sup>2</sup>ိုင်း Fuel Dispersal Variables [0] >>> Path Variables [0] ← III General Variables [1] 국 Heat Variables [0] Nuclide Variables [0] Recombiner Variables [0] Sodium Variables [0]<br>K Sprayer Variables [0] o Volume Variables [3] CVH-MASS('#CV New CVH-MASS(#CV Add To Sub-System > CVH-ATM-FR(Ur  $\overline{AB}$  Takedon Franklin +  $101$ **Create View Add To View** Category Cut General Copy No Properties Ava Paste

Notice SNAP refers to 'CVH variables' as 'Volume Variables'

#### **Drop-down list of SNAP supported CF arguments in Database Variables**

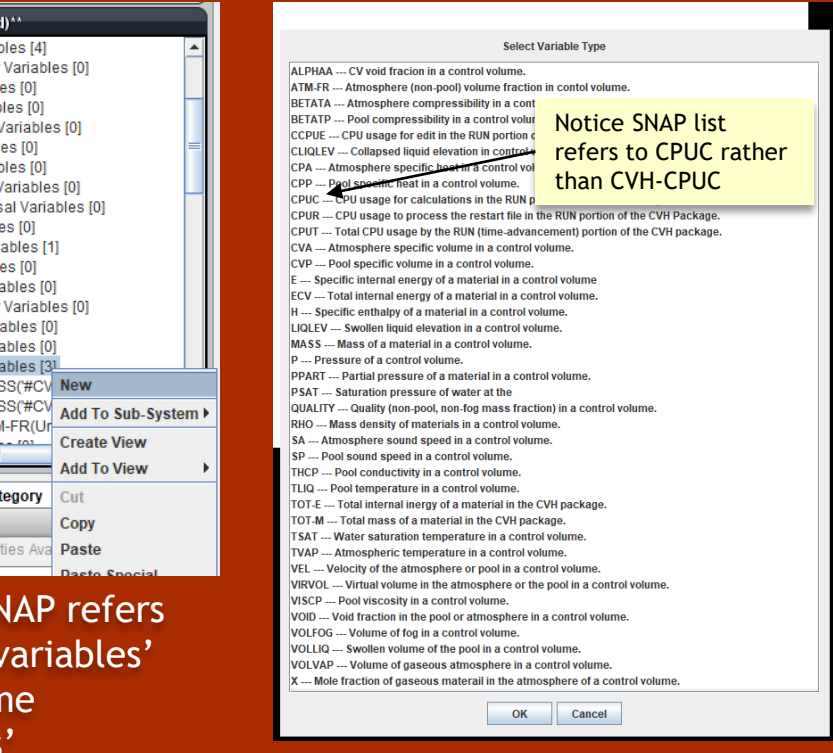

#### Database Variables (CF arguments available to model)

25

Control Function arguments must be added to Database Variables before they can be used for input.

Used as input to control functions

Control Function arguments are organized by package

- General Variables (EXEC)
- Burn Variables (BUR)
- Path Variables (FL)
- Heat Variables (HS)
- Core Variables (COR)
- Nuclide Variable (RN)
- Sprayer Variables (SPR)
- Decay Variables (DCH)
- Recombiner Variables (PAR)
- Fan Cooler Variables (FCL)
- Cavity Variables (CAV)
- Fuel Dispersal Variables (FDI)

Adding a CF argument to the database

- Right Click Package category and select 'New'
- New variable appears in list
- Make selection to MELCOR CF arguments

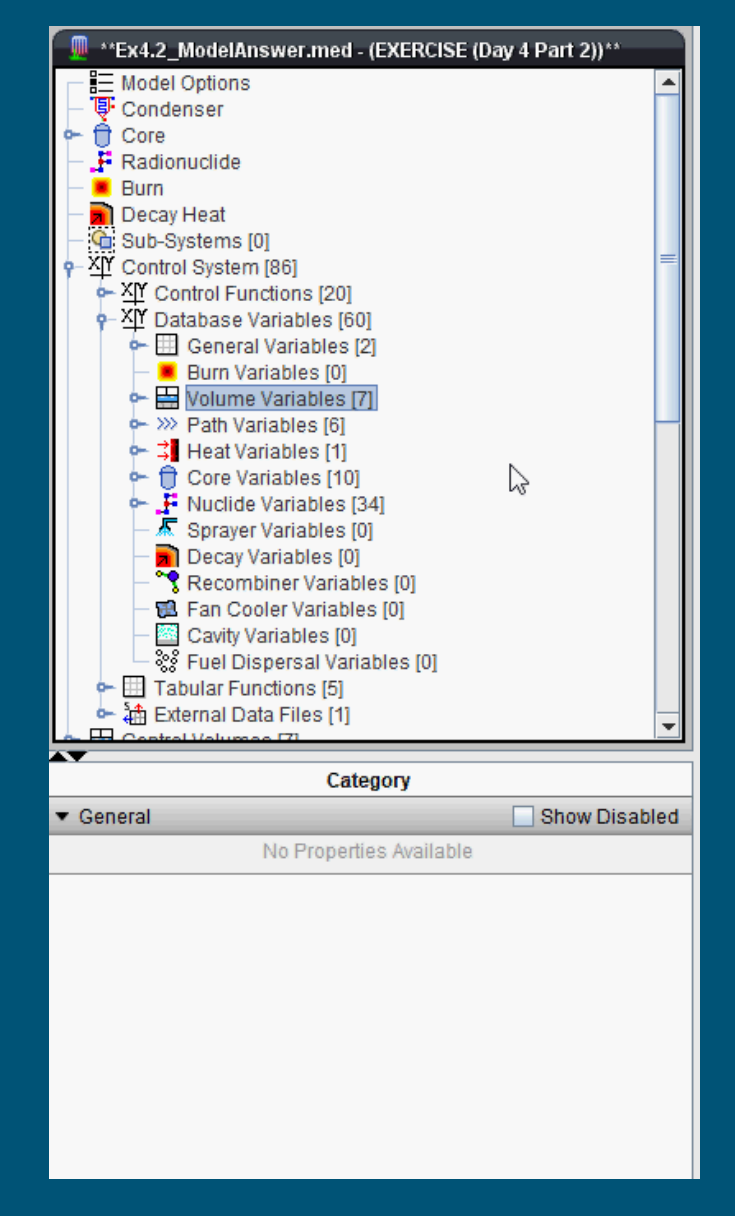

Example: Add swollen liquid level for wetwell to database.

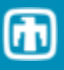

# MELCOR Control Functions Control Function Argument Arrays

Many control function arguments are essentially elements of arrays

- ◦Index is user-defined name of volume, flowpath, etc.
- ◦Index is added to name in a parenthesis
	- ◦CVH-P(ROOM1) is pressure in 'ROOM1' volume
	- ◦CVH-TVAP(ROOM1) is atmosphere temperature in 'ROOM1' volume
- Arrays may have more than one index
	- ◦FL-MFLOW(vent,all) is total mass flow in flowpath 'vent'
	- ◦EDF(out-10, 2) is data channel 2 in EDF 'out-10'
	- ◦RN1-ADEP(HS1, LHS, CE, TOT) is total deposited mass of CE class on the left hand side (LHS) of heat structure 'HS1'

# MELCOR Control Functions Direct Use of CF Arguments

**Any CF argument can be written to an external data file (EDF package)**

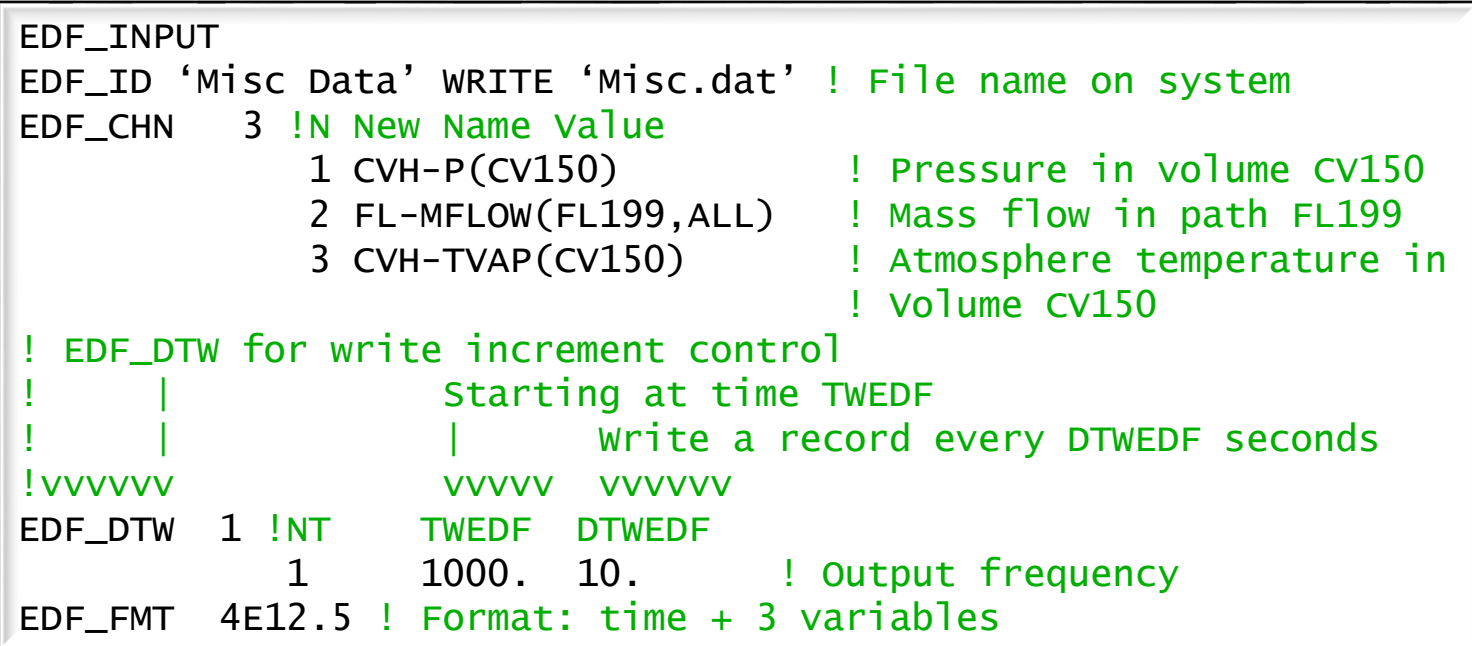

# MELCOR Control Functions Direct Use of CF Arguments (2)

Any CF argument can be added to the plot file (EXEC\_PLOT)

- Add any number in MELGEN input: written for entire run
- Add any number on MELCOR restart: included in the plot file for the duration of current execution

#### ASCII SNAP

EXEC\_PLOT 7 1 CF-VALU('Failure') 2 CF-VALU('Hole') 3 CF-VALU('E+R Flag') 4 CF-VALU('Overpress') 5 CF-VALU('Filter Path') 6 FL-I-EFLOW('BP-IN',POOL) 7 CVH-LIQLEV('Room2')

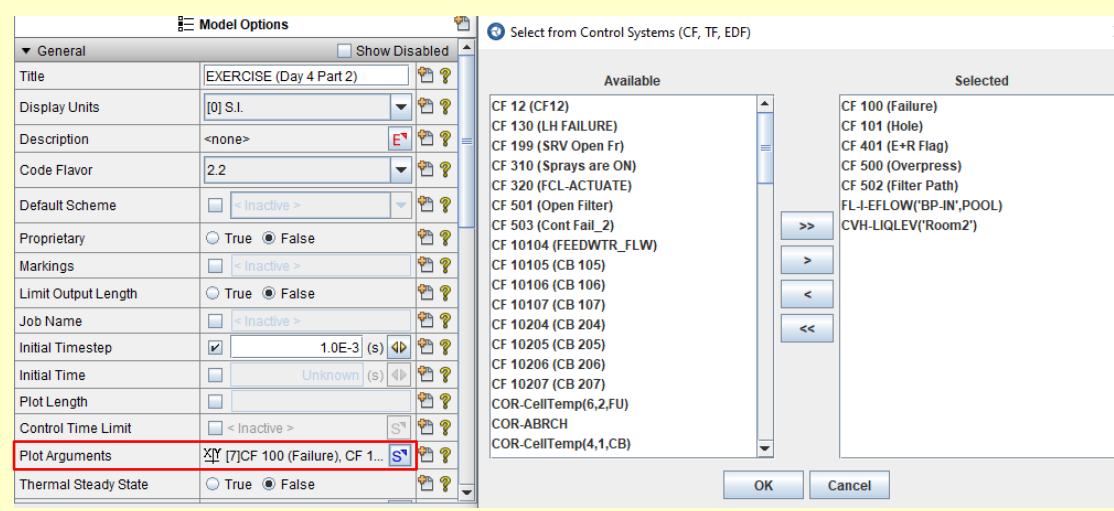

Note that a CF argument must be added to Control System Database before it can be assigned to a plot variable

# MELCOR Control Functions Composite Functions

Values of control functions are available for use as arguments of other control functions

 $\circ$  Can construct composite functions such as  $\sin(\sqrt{\sum_{i} M_i})$ 

Functions are evaluated in the numerical order of the CF number (not on order read)

- ◦A function should ordinarily use only previously-defined functions as arguments
- •There are exceptions, where the value from the previous time step is desired

◦ Evaluating out of order will use the previous time step value

#### <sup>30</sup> Control Function connections

#### Connecting output from one CF to input of another CF

#### Graphically

Drag both CF objects to the view and use connection tool

Cannot make connection from property window

#### Connecting control function arguments to the input of a control function

- Drag control function object and all Database variables to view
- Make adjustments to multipliers later from properties window
- Cannot make connection from property window

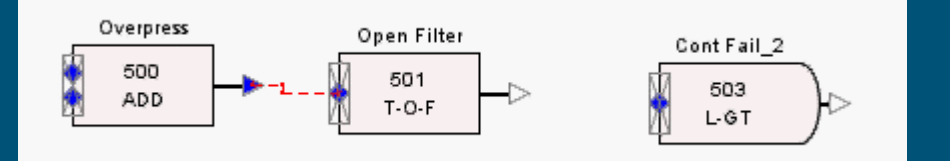

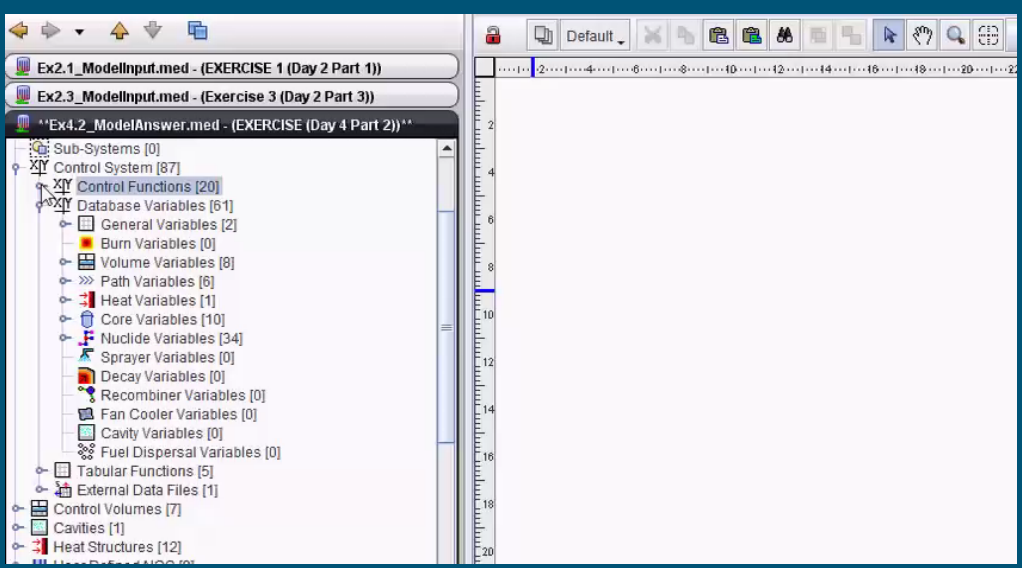

Example: Activate Sprays when containment pressure exceeds 1.2E5 Pa.

# MELCOR Control Functions CF Input: Required Input

### Required input for each control function ◦User-defined name

- ◦Function type (Add, EXP, SIN, L-AND, L-OR, etc.)
	- Type determines whether value is REAL or LOGICAL
- ◦Number of arguments
- ◦List of arguments

# Required input for REAL-valued control function

◦Multiplicative scale factor

# MELCOR Control Functions CF Input: Optional Input

### Optional Input for each control function

- Initial value (real, true or false)
	- Only needed if value will be needed early

### Optional Input for REAL control function

- $\circ$  Additive constant for function (default = 0.0)
	- Evaluated as  $CF_n = scale * f_n[X(t)] + add$
- Upper and lower bounds
	- Results bounded within limits
- Units (used for plotting purposes only)

CF\_Units is the ASCII record for specifying units for a control function. Currently, the SNAP MELCOR plugin does not support this feature.

### Optional Input for LOGICAL control function

- Message to be output when function switches state
	- Report user-defined 'events' in the output files
- Logical function classification as 'LATCH' or 'ONE-SHOT'
- If initially FALSE, 'ONE-SHOT' can be TRUE for one step only; if initially TRUE, 'LATCH' can only be .FALSE. once

# MELCOR Control Functions Built-in Functional Forms

- **Most FORTRAN and simple math functions**
	- —**Arithmetic, trigonometric, hyperbolic, and LOGICAL**
- **Tabular function (using table in TF package)**
- **IF-THEN-ELSE structures**
- **Numerical integrals and derivatives**
	- —**Includes a proportional-integral-differential (PID) controller**

### **Hysteresis function**

—**References TF package to defined loading/unloading curves**

### **A variety of "trips"**

- —**Trips are REAL-valued; value returned is time since trips**
- —**Simplifies logic involving delays**
- —**Usable as timer or ramp-generator**

# MELCOR Control Functions Built-in Functional Forms (2)

- **Larson-Miller creep rupture Control Function (LM-CREEP)**
	- —**Evaluates cumulative damage based on the Larson-Miller creep rupture failure model and gives time to rupture in seconds**
- **Pipe stress control function (PIPE-STR)**
	- —**Evaluates maximum stress in a thick-walled cylindrical pipe under internal pressure**

### **User-Defined function (FORMULA)**

—**Allows definition of a complicated function on a single record instead of series of records**

### **Lag function**

—**Evaluated as a scaled change in the function value by scaling the change in the argument (Time Lag) as well providing a multiplication scale for the argument.**

# **Exercise 2.5a Create an Integration TYPE CF**

- **Import 2.5a\_start.inp into SNAP or work with the text file.**
- **Create a CF to integrate the rate of CO<sup>2</sup> generation (sourced into the problem) to calculate the cumulative mass of CO<sup>2</sup> generated.**
	- **Name the CF 'co2mass-int'**
	- **Number the CF #535**
	- **Make it an INTEG type**
	- **Use the CF 'co2mass' as the integrand**
	- **Integrate over time.**
	- **Plot results or check values in output file**

#### **ASCII Solution**

**cf\_id 'co2mass-int' 535 INTEG CF\_SAI 1.0 0.0 0.0 cf\_arg 2 !n 1 cf-valu('co2mass') 1.0 0.0 2 exec-time 1.0** 

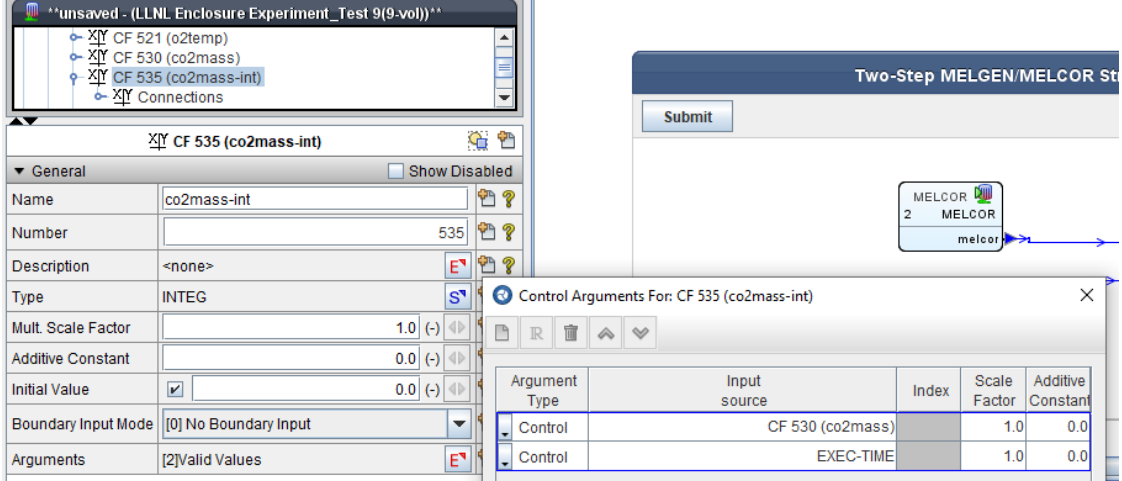

#### **SNAP Solution**

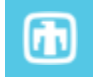

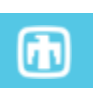

**Demonstrate the order of operations MELCOR uses to evaluate the following control function**

```
...
CF_INPUT
 User identification
      ! | Name
            Type of function (add argument)
!vvvv vvvvvv vvvvvv 
CF_ID 'CF12' ADD
      Multiplier for function
          Added constant
CF_SAI 0.0 70.E6 
       ! Bounds used
              LowerBound
       vvvv vvv UpperBound
CF_UBL BOTH 2.0 7.0
CF_ARG 1 ! NARG CHARG ARSCAL ARADCN(optional)
               1 EXEC-TIME 1.0 0.0
               2 CF-CONST 1.0
```
### **1 ST Step**

### **Evaluate the individual arguments**

—**Arg(n) = Package\_Arg\_Value(n) \* ARSCAL + ARADCN**

```
...
CF_INPUT
  ! User identification
      Name
            Type of function (add argument)
!vvvv vvvvvv vvvvvv 
CF_ID 'CF12' ADD
      Multiplier for function CFSCAL
          Added constant CFADCN
CF SAI 1.0 0.0 2.0! Initial value
          LowerBound
          ! vvv UpperBound
CF_UBL Both 2.0 7.0
CF_ARG 2 ! NARG CHARG ARSCAL ARADCN(optional)
              1 EXEC-TIME 1.0 0.0
              2 CF-CONST 1.0
```
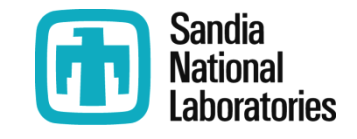

### **2 nd Step**

### **Perform function on the scaled argument(s)**

—**For this case: Func\_Arg = Arg(1) + Arg(2)**

```
...
CF_INPUT
  User identification
      Name
            Type of function (add arguments)
!vvvv vvvvvv vvvvvv 
CF\_ID 'CF12 ADD ! Func_Arg = Arg(1) + Arg(2)
     Multiplier for function CFSCAL
         Added constant CFADCN
CF SAI 1.0 0.0 2.0 ! Initial value
          LowerBound
          ! vvv UpperBound
CF_UBL Both 2.0 7.0
CF_ARG 2 ! NARG CHARG ARSCAL ARADCN(optional) 
              1 EXEC-TIME 1.0 0.0 ! Arg(1) = Problem_Time*1.0+0.0
              2 CF-CONST 1.0 ! Arg(2) = 1.0
```
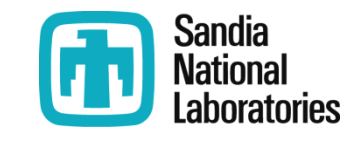

### **3 rd Step**

### **Apply function scaling and additive values**

— **InterFunc = Func\_Arg \* CFSCAL + CFADCN**

```
...
CF_INPUT
  User identification
      Name
      | Type of function (add argument)
!vvvv vvvvvv vvvvvv 
CF_ID 'CF12' ADD
      Multiplier for function CFSCAL
         Added constant CFADCN InterFunc=Func_Arg*CFSCAL+CFADCN
CF SAI 1.0 0.0 2.0 ! Initial value
          LowerBound
          ! vvv UpperBound
CF_UBL Both 2.0 7.0
CF_ARG 2 ! NARG CHARG ARSCAL ARADCN(optional) 
              1 EXEC-TIME 1.0 0.0
              2 CF-CONST 1.0
```
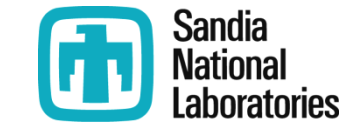

### **4 th Step**

### **Impose upper and lower boundaries**

— **Func = max(LowerBound,min(InterFunc,UpperBound))**

```
...
CF_INPUT
  User identification
      Name
            Type of function (add argument)
!vvvv vvvvvv vvvvvv 
CF_ID 'CF12' ADD
      Multiplier for function CFSCAL
         Added constant CFADCN
CF SAI 1.0 0.0 2.0! Initial value
          LowerBound
          ! vvv UpperBound
CF_UBL Both 2.0 7.0
CF_ARG 2 ! NARG CHARG ARSCAL ARADCN(optional) 
              1 EXEC-TIME 1.0 0.0
              2 CF-CONST 1.0
```
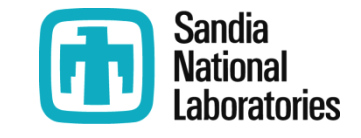

# MELCOR Control Functions Simple Examples

Simple examples first to demonstrate CF format and usage

- ◦More examples and complete list of built in function types given in CF package user's guide
- ◦There are often several ways to build a function

# MELCOR Control Functions Example Input Using CF

 **Input block for energy source in core**

—**(same as TF example input shown earlier, but uses CF)**

```
CV_ID CV110
 Results equivalent to TF example earlier,
but use CF
CV_SOU 1 ! N SourceInfo
           1 PE RATE CF CF12 
...
CF_INPUT
CF_ID 'CF12' 001 EQUALS
CF_SAI 0.0 70.E6 
CF ARG 1 ! NARG CHARG ARSCAL
          1 EXEC-TIME 0.0 
! Must specify one argument
! Value of 'CF12' = 0.0 \times [(EXEC-TIME \times 0.0) +
0.0] + 70.E6 = 70.E6
```
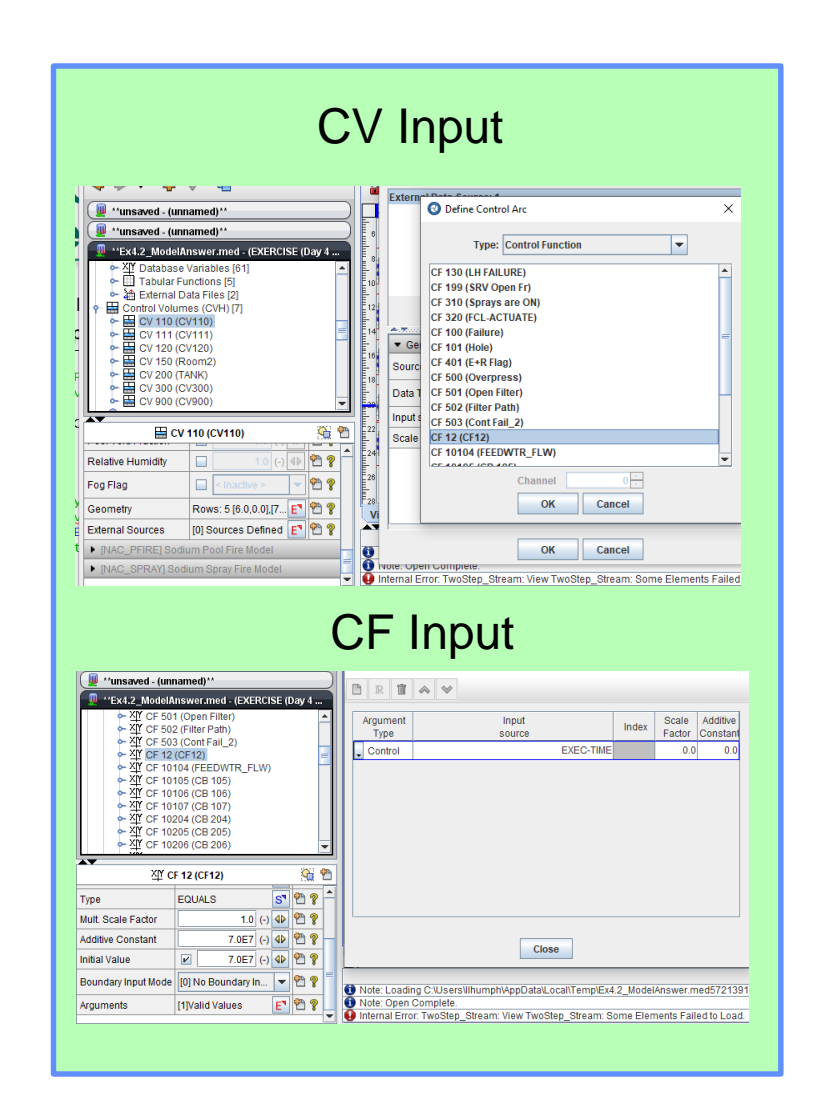

# MELCOR Control Functions Example Input Using CF (2)

#### **Alternate form 1 for constant control function**

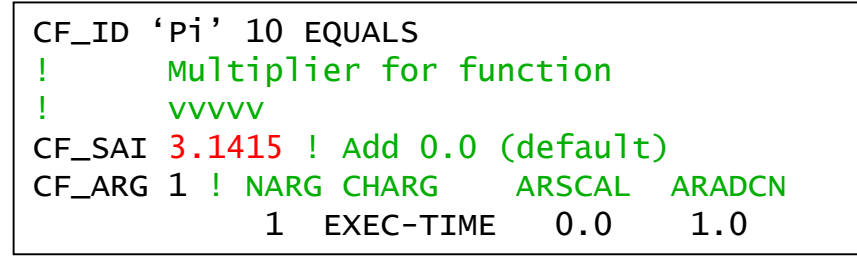

Value returned is 3.1415 x [(EXEC-TIME x 0.0) + 1.0] + 0.0 = 3.1415

#### **Alternate form 2 for constant control function**

CF\_ID 'Pi' 10 EQUALS CF\_SAI 1.0 ! Mult 1; Add 0.0 (default) CF ARG 1 ! NARG CHARG ARSCAL ARADCN 1 EXEC-TIME 0.0 3.1415

Value returned is

1.0 x [(EXEC-TIME x 0.0)+3.14156] + 0.0 = 3.14156

#### **Best Practice (not implemented in SNAP)** Argument EXEC-TIME may

CF\_ID 'Pi' 10 EQUALS CF\_SAI 1.0 ! Mult 1; Add 0.0 (default) CF\_ARG 1 ! NARG CHARG ARSCAL ARADCN 1 CF-CONST 3.1415

#### Value returned is 1.0 x  $[3.14156] + 0.0 = 3.14156$

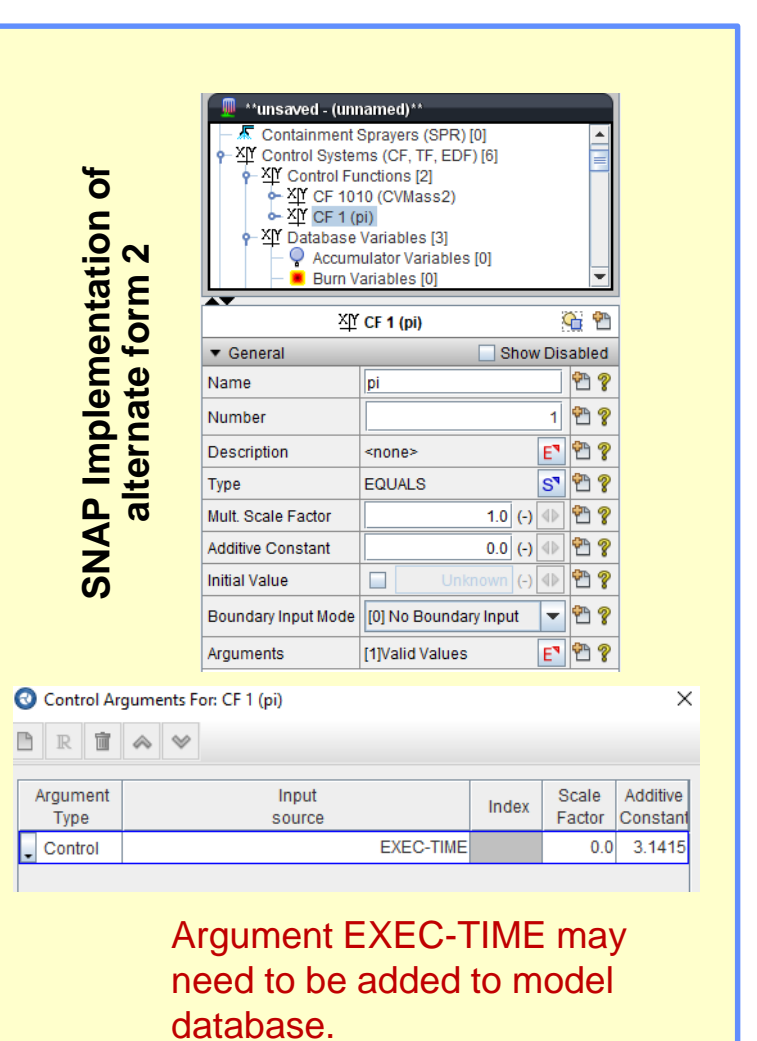

# **MELCOR Control Functions Example Input Using CF (3)**

### **Example CF Input: Confinement failure with message**

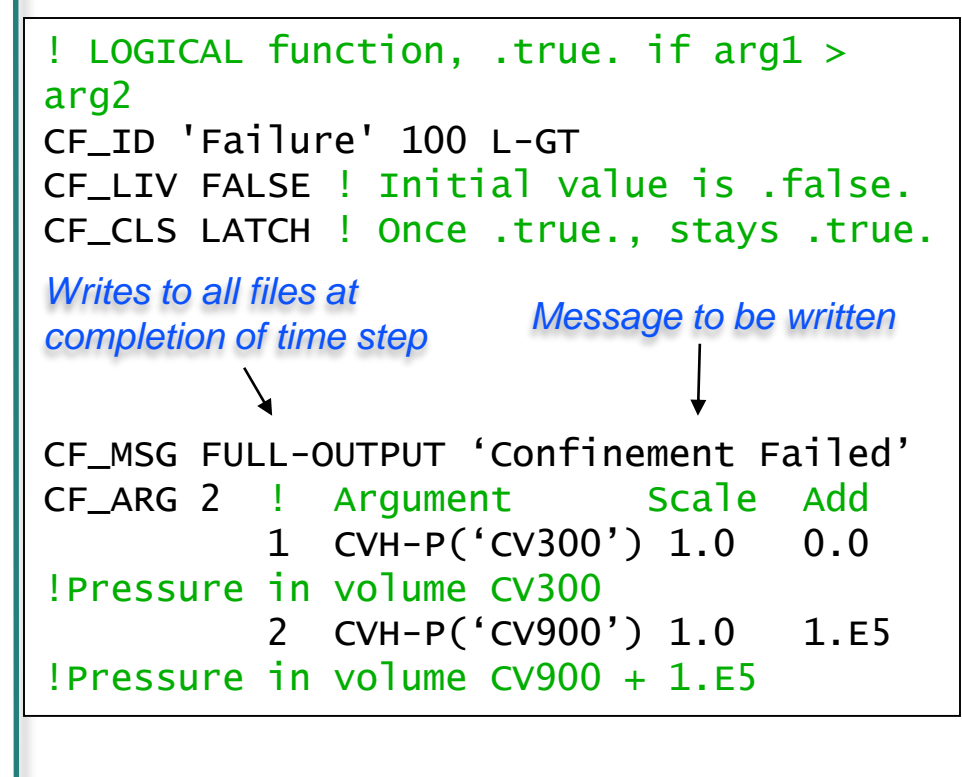

CF becomes true if CV300 pressure exceeds CV900 by 1 bar

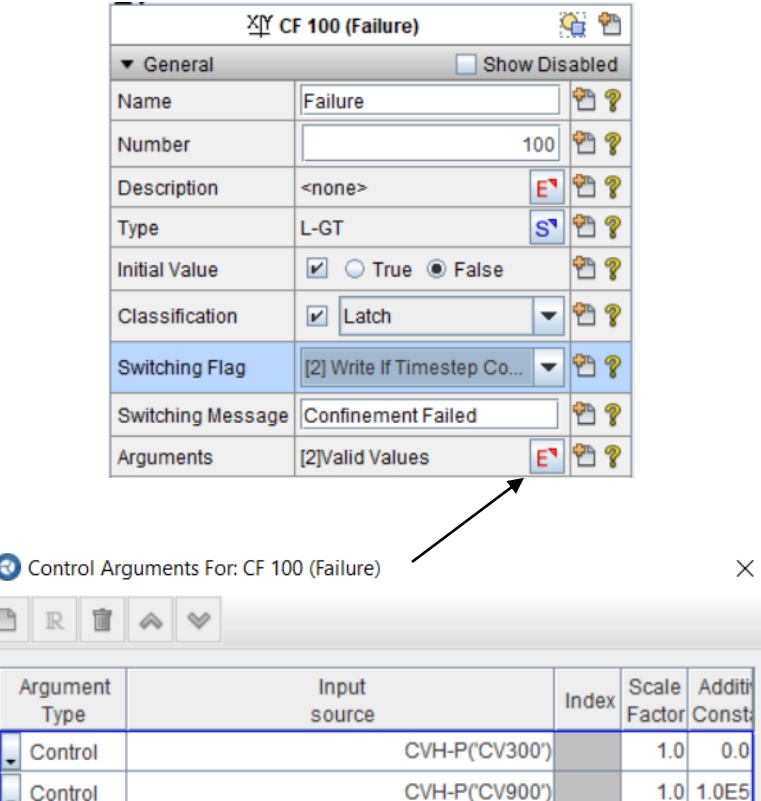

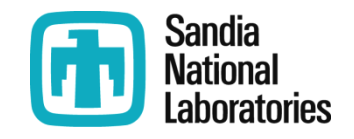

# MELCOR Control Functions Example Input Using CF (3)

### **Example CF Input: Confinement failure with message**

P

```
! LOGICAL function, .true. if arg1 > 
arg2
CF TD 'Failure' 100 L-GT
CF_LIV FALSE ! Initial value is .false.
CF_CLS LATCH ! Once .true., stays .true.
CF_MSG FULL-OUTPUT 'Confinement Failed' 
CF_ARG 2 ! Argument Scale Add
          1 CVH-P('CV300') 1.0 0.0 
!Pressure in volume CV300
          2 CVH-P('CV900') 1.0 1.E5 
!Pressure in volume CV900 + 1.E5
Writes to all files at 
completion of time step Message to be written
```
CF becomes true if CV300 pressure exceeds CV900 by 1 bar

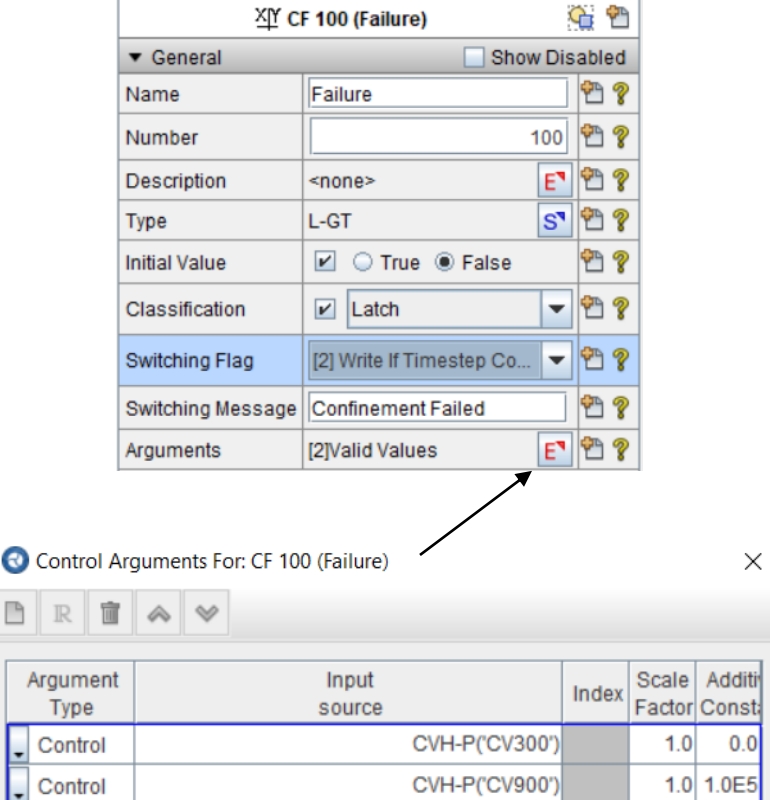

# MELCOR Control Functions Example Input Using CF (4)

 $\times$ 

Scale Addit

#### **Example CF Input: Opening a valve (or door) in a flowpath**

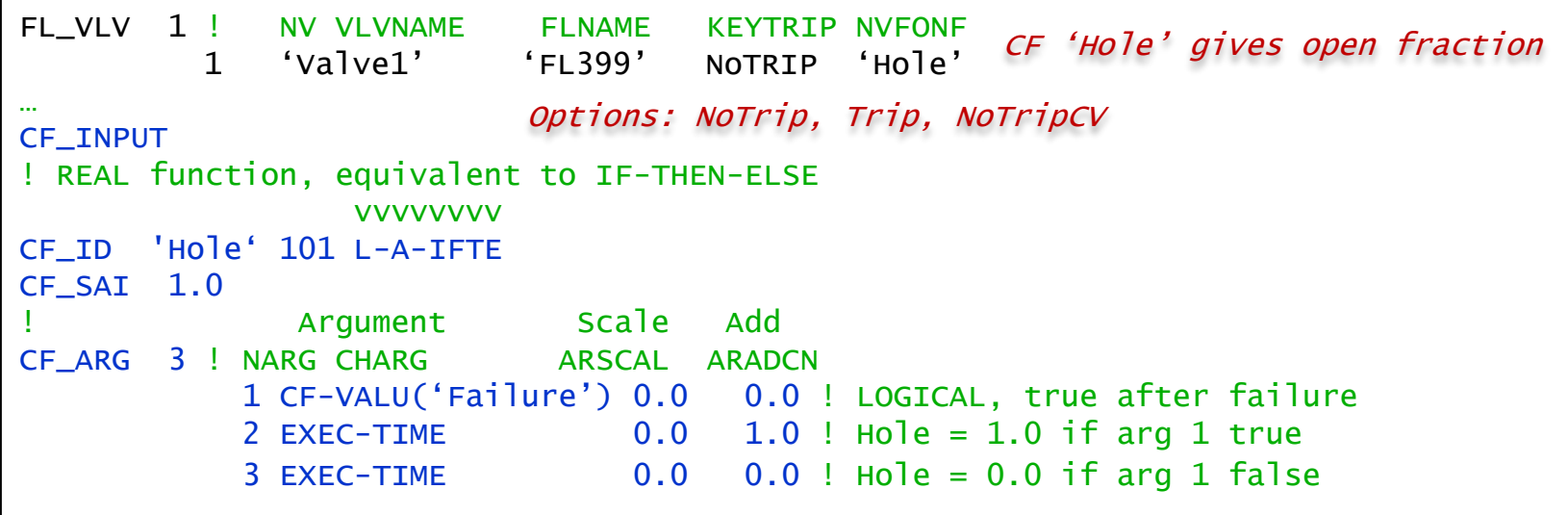

In the SNAP implementation the valve is a property (optional) for a flowpath and is not a separate table input.

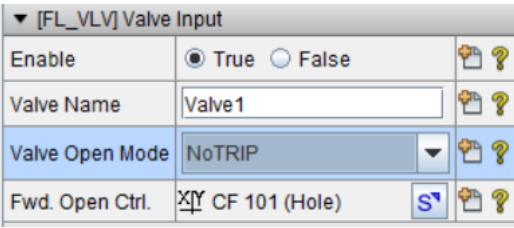

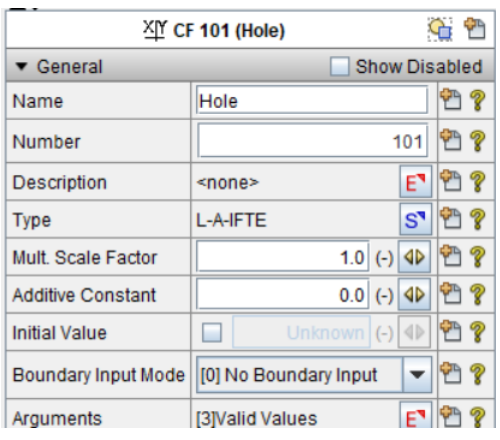

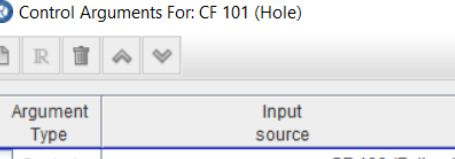

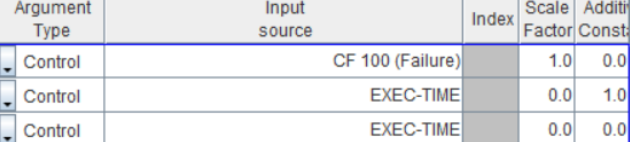

# MELCOR Control Functions Example Input Using CF (5)

#### **Generate restart and plot at time of failure**

#### ASCII

```
EXEC_INPUT
EXEC_RESTARTCF 'E+R Flag'
EXEC_PLOTCF 'E+R Flag'
...
CF_INPUT
CF_ID 'E+R Flag' 105 L-EQUALS
CF LIV FALSE ! Initial value is
.false.
CF_CLS ONE-SHOT ! .true. only once
CF_ARG 1
       1 CF-VALU('Failure') 0. 0.
                            (MELCOR input) 
                            restart or 
                            plot dump if 
                            CF 'E+R Flag' 
                            is .true.
LOGICAL function 'E+R Flag', set equal to 
argument (L-EQUALS) determines edit. 
(Start of step on which CF becomes true)
```
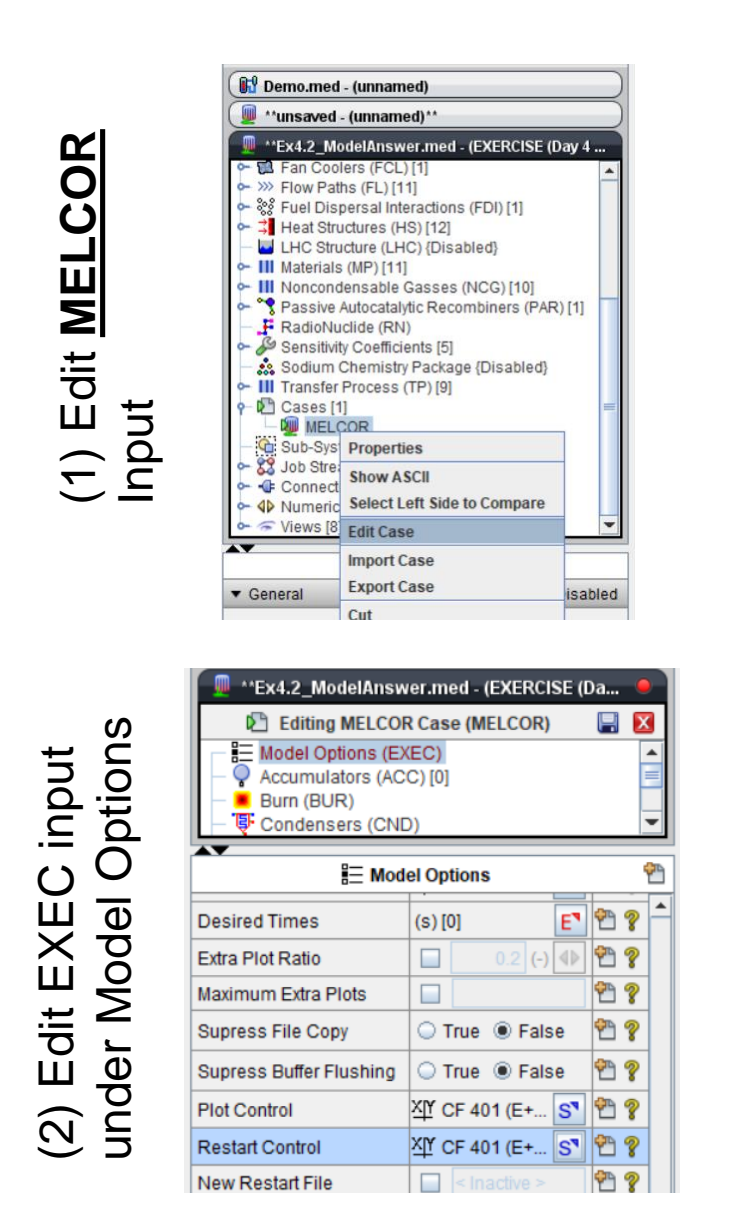

# **MELCOR Control Functions Example Input Using CF (6)**

#### **Calculate maximum pressure in volume 200**

```
! REAL function, 2 or more arguments
! vvv
CF_ID 'Peak P.200' 110 MAX
CF_SAI 1.0 0.0 0.0 ! Initialize to zero
               Argument Scale Add
CF_ARG 2 ! NARG CHARG ARSCAL ARADCN
         1 CVH-P('CV200') 1.0 0.0 ! *CURRENT*
                                ! pressure in volume CV200
         2 CF-VALU('Peak P.200') 1.0 0.0 ! *PREVIOUS* 
                                ! value of maximum
```
This is an example of a CF that references itself. In this case, it uses the value from the previous timestep.

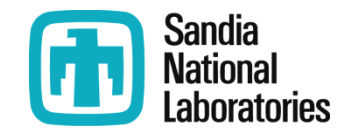

# MELCOR Control Functions Example Input Using CF (6)

### **Calculate maximum pressure in volume 200**

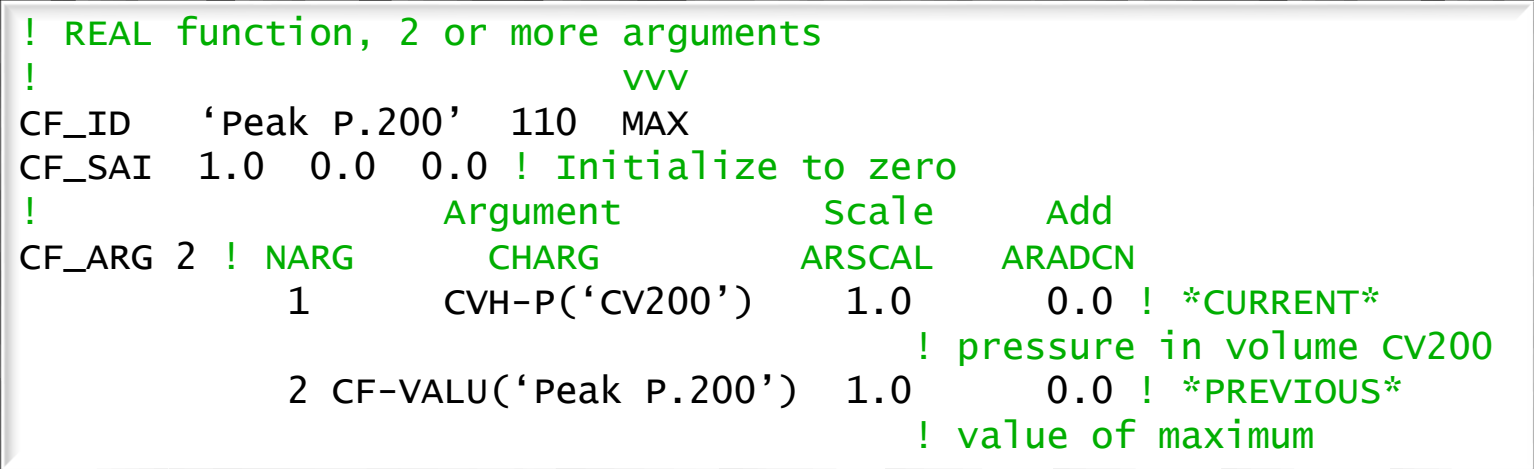

This is an example of a CF that references itself. In this case, it uses the value from the previous timestep.

# MELCOR Control Functions Example Input Using CF (7)

#### **Built in function 'PIPE-STR' expressed with 'FORMULA' in a single control function**

```
! Maximum stress in a thick-walled pipe under internal pressure
! given as, PIPE\text{-}STR(t) = [(R_o^2 + R_i^2)^* P_i^2 - R_o^2 P_o]/(R_o^2 - R_i^2)CF_ID 'Stress' 120 FORMULA
CF_SAI 1.0 0.0
CF_FORMULA 5 ((Ro^two+Ri^two)*Pi-two*Ro^two*Po)/(Ro^two-Ri^two)
           1 Pi CVH-P(CV500) ! Inner pressure
           2 Po CVH-P(CV8) ! Outer pressure
           3 Ri 0.37 ! Inner radius (constant value)
           4 Ro 0.45 ! Outer radius (constant value)
           5 two 2.0 ! (constant value)
```
#### **Calculate unburned gasoline remaining using 'FORMULA'**

```
! Liquid fuel remained calculation
CF ID 'RemainFuel' 1001 FORMULA
CF_SAI 1.0 0.0 3.2933
CF FORMULA 3 fuel-brate*dt
          1 fuel cf-valu(RemainFuel) ! Old value of RemainFuel
          2 brate CF-VALU(gasburnrate) ! CF for burn rate
          3 dt exec-dt
```
*Warning: There are two restrictions: (1) a logical FORMULA CF that is equal to its single logical argument is not permitted, (2) the singlecharacter 'E' or 'e' is not permitted as a SHORTNAME*

# Alternate Ways for Calculating Pipe Stress

$$
\sigma_{max}(t) = \frac{\pi (R_o^2 + R_i^2) - 2R_o^2 \cdot P_0}{R_o^2 - R_i^2}
$$

### **Using PIPE-STR type CF**

```
CF_ID Stress PIPE-STR
CF_SAI 1.0 0.0
CF_MSC 0.37 0.45
CF_ARG 2 ! NARG CHARG ARSCAL ARADCN
    1 CVH-P(CV500) 1. 0. ! Inner pressure (hot leg)
    2 CVH-P(CV8) 1. 0. ! Outer pressure (containment)
```
### **Using FORMULA type CF**

```
CF_ID 'Stress' 120 FORMULA
CF_SAI 1.0 0.0
CF_FORMULA 5 ((Ro^two+Ri^two)*Pi-two*Ro^two*Po)/(Ro^two-Ri^two)
          1 Pi CVH-P(CV500) ! Inner pressure
          2 Po CVH-P(CV8) ! Outer pressure
          3 Ri 0.37 ! Inner radius (constant value)
          4 Ro 0.45 ! Outer radius (constant value)
          5 two 2.0 <br>    ! (constant value)
```
# Alternate Ways for Calculating Pipe Stress

$$
\sigma_{max}(t) = \frac{\pi (R_o^2 + R_i^2) - 2R_o^2 \cdot P_0}{R_o^2 - R_i^2}
$$

#### **Using MELCOR Classic Control Functions (MELCOR 1.8.5)**

CF\_ID STRESS DIVIDE 16 CF\_SAI 1.0 0.0 CF\_ARG 2 ! NARG CHARG ARSCAL ARADCN 1 CF-VALU(NUMERATOR) 1. 0. 2 CF-VALU(DENOMINATOR) 1. 0. CF\_ID Numerator ADD 15 CF\_SAI 1.0 0.0 CF\_ARG 2 ! NARG CHARG ARSCAL ARADCN 1 CF-VALU(TERM1) 1.0 0. 2  $CF-VALU$  $TERM2$  $(-1, 0, 1)$ CF\_ID TERM1 ADD 14 CF\_SAI 3.1415 0.0 CF\_ARG 2 ! NARG CHARG ARSCAL ARADCN 1 CF-VALU(RO2) 1. 0. 2 CF-VALU(RI2) 1. 0. CF ID TERM2 MULTIPLY 13 CF\_SAI 1.0 0.0 CF\_ARG 2 ! NARG CHARG ARSCAL ARADCN 1 CF-VALU(RO2) 2. 0. 2 CVH-P(CV8) 1. 0.

```
CF ID DENOMINATOR ADD 12
CF_SAI 1.0 0.0
CF_ARG 2 ! NARG CHARG ARSCAL ARADCN
     1 CF-VALU(RO2) 1. 0.
     2 CF-VALU(RI2) -1. 0.
CF_ID RO2 POWER-I 11
CF_MSC 2.0
CF_SAI 1.0 0.0
CF_ARG 1 ! NARG CHARG ARSCAL ARADCN
     1 CF-CONST 0.45
     2 CF-VALU(RO1) -1. 0.
CF_ID RI2 POWER-I 10
CF MSC 2.0
CF_SAI 1.0 0.0
CF_ARG 1 ! NARG CHARG ARSCAL ARADCN<br>1 CF-CONST 0.37
     1 CF-CONST
     2 CF-VALU(RO1) 1. 0.
```
This method not recommended! Harder to read and more prone to mistakes!

# **Numbering of CF Determines Order of Evaluation**

**User assigns a number to a Control Function**

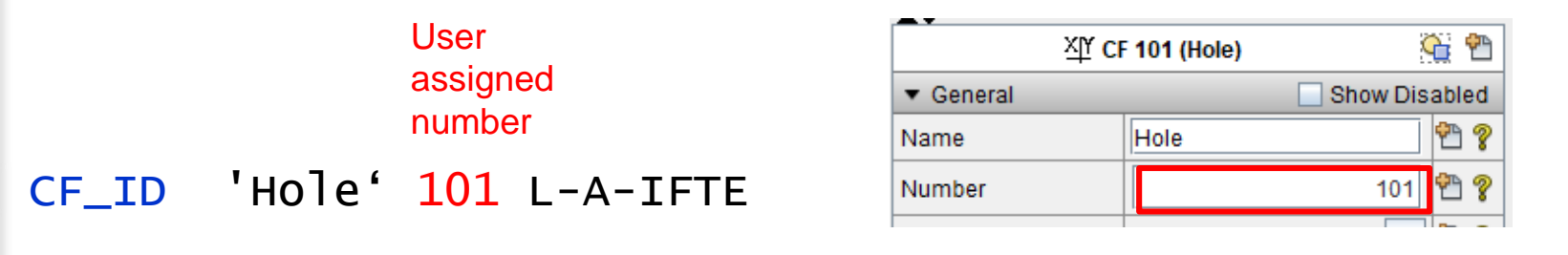

 **CFs are evaluated in order of increasing number (be aware of various states of CFs)**

```
Example: T-O-R
CF_ID 'Hole' T-O-F
CF_SAI 0.5 0.0 0.0
CF MSC -1.0 2.E5
CF ARG 1 ! Pressure calculated by CF
       1 CFVALU('pressure') 1.0 0.0
Value of trip is different whether state 
variable CF ('pressure') is evaluated before 
or after CFVALU('Hole').
Difference is time-step dependent.
Using CVH-P(CV300) as we did in our previous 
example does not have this dependency
```
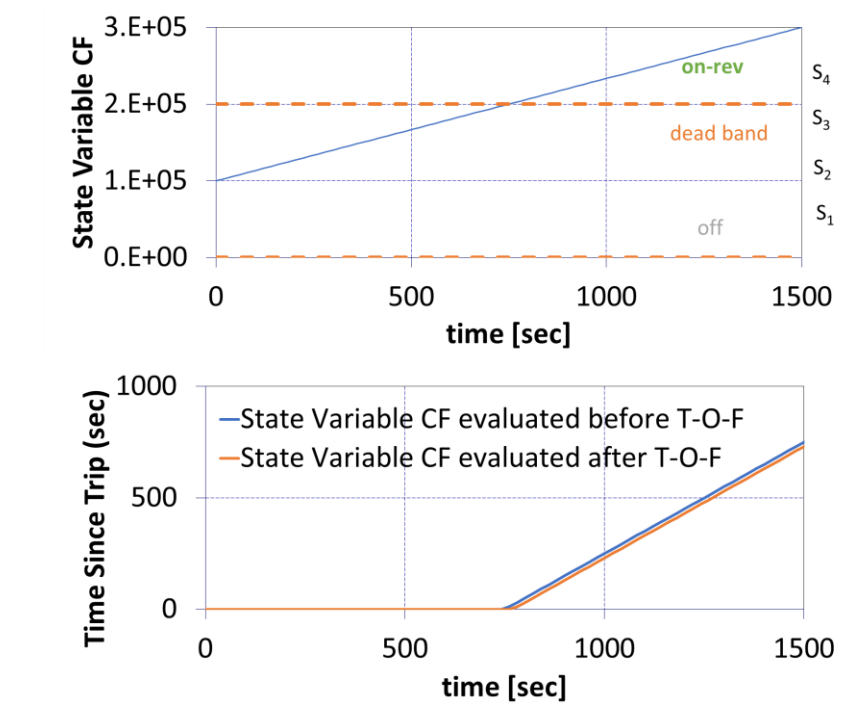

# **MELCOR Control Functions Input Changes on Restart**

- **Change any CF and TF parameters from the restart**
	- **Allow addition of new CFs and TFs**
	- **Easy to run variations of a failure criterion**
	- **Run multiple scenarios that branch late in a sequence**
		- **Define input to include several failure paths**
		- **Run alternate sequences by restarting from a point before failure, changing break sizes, leak paths, or bounds/limits to allow a different path**
		- **No need to re-run a long pre-failure calculation**
- **Continue calculation from last restart dump**
	- **Need to set 'MEL\_RESTARTFILE' record in environmental data appropriately** 
		- **e.g., MEL\_RESTARTFILE 'RUN1.RST' NCYCLE - 1**

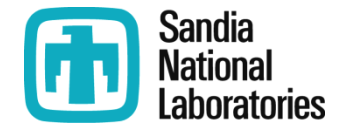

### **MELCOR Control Functions Input Changes During a MELCOR Run(2)**

- **Change actual value of control function thru READ (for REAL-valued) and L-READ (for LOGICAL-valued) option during a MELCOR run**
	- —**Requires a new file containing name of CF and new value**
		- **New value type must match type of CF (REAL or LOGICAL)**
		- **New file name specified on "EXEC\_CFEXFILE" record**
	- —**Can be used to simply turn-on or –off a valve without stopping and restarting a calculation**
	- —**Both L-READ and READ control functions could be used with SNAP on-the-fly simulations.**

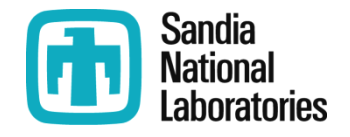

# **Control Function Ranges**

The range is an object that is defined once in the database and then can be referenced by other control function arguments. The range specifies an ordered list of objects such a control volumes, COR cells, materials, or components

Session Data

#### *name type ndim Number* CF\_RANGE CVRANGE CVOLUMES 2 30 CONSTRUCT 2 1 CVTYPE='PRIMARY' 2 DC REMOVE 1 1 LowerPlenum **Define a Range (ASCII):**

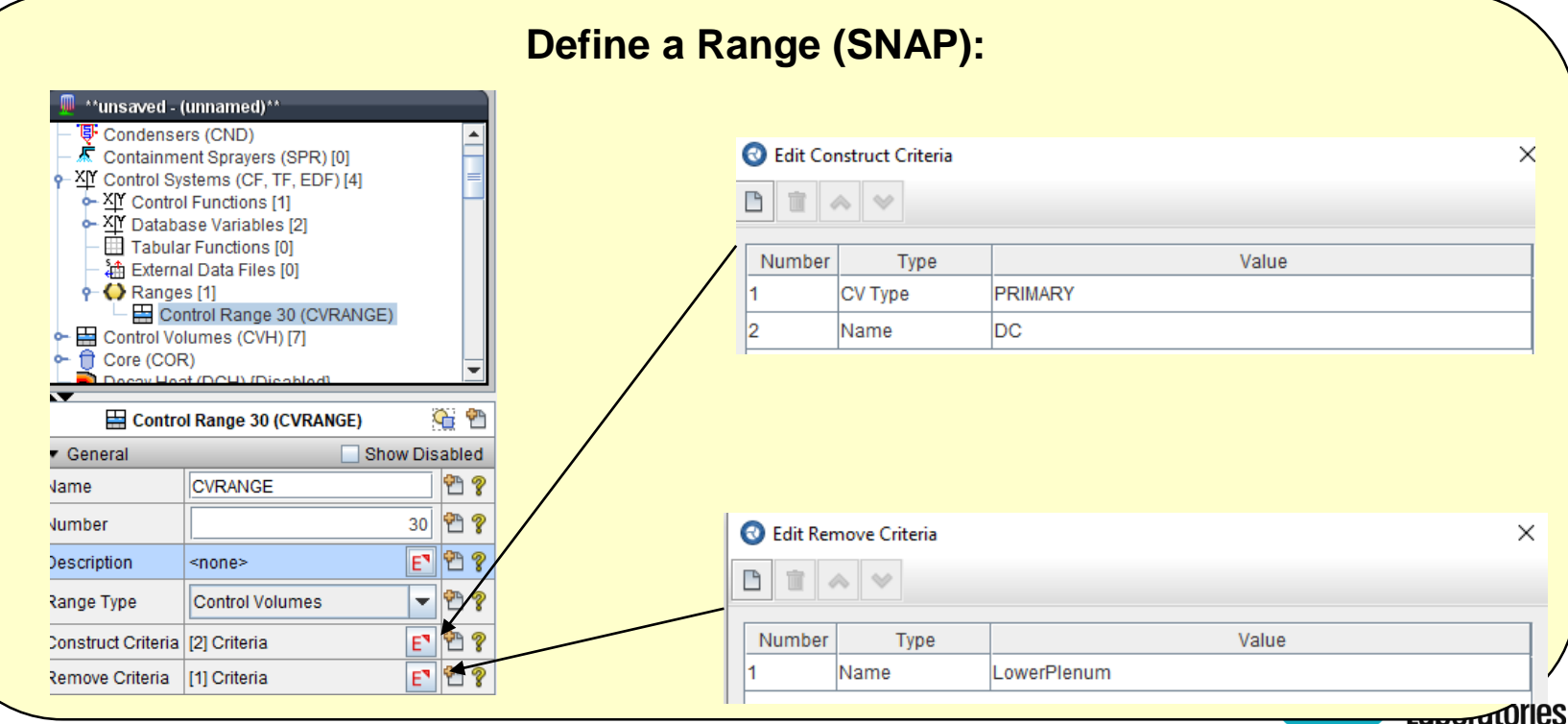

# **Control Function Ranges**

 A range can be referenced by control functions and control function arguments. The hashtag (#) that precedes range specified for the volume in the CF argument indicates a range of control volumes rather than a single volume.

#### **Reference a Range (ASCII):**

CF\_ID 'CVMass2' 1010 ADD CF\_SAI 1.0 0.00 CFVALR (INITIAL VALUE) CF\_ARG 1 1 CVH-MASS(#CVRANGE,'H2O-VAP') 1.0 0.0

#### **Reference a Range (SNAP):**

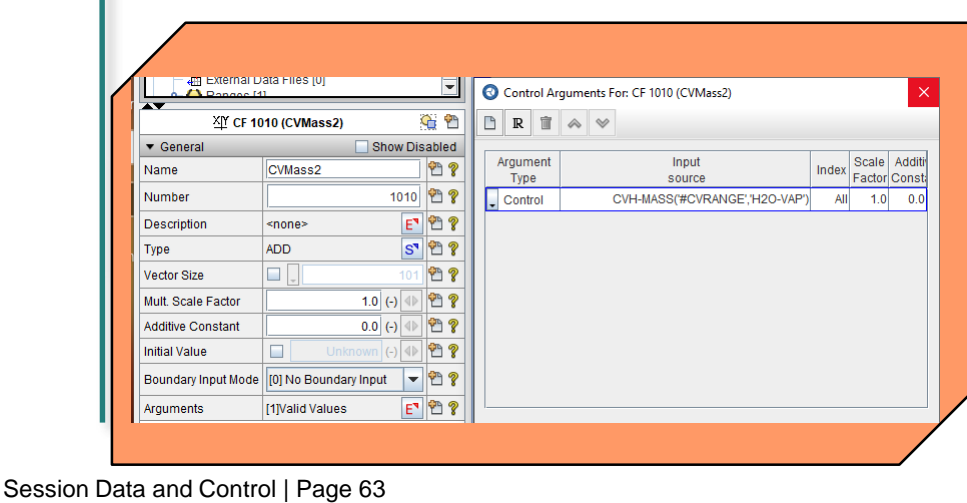

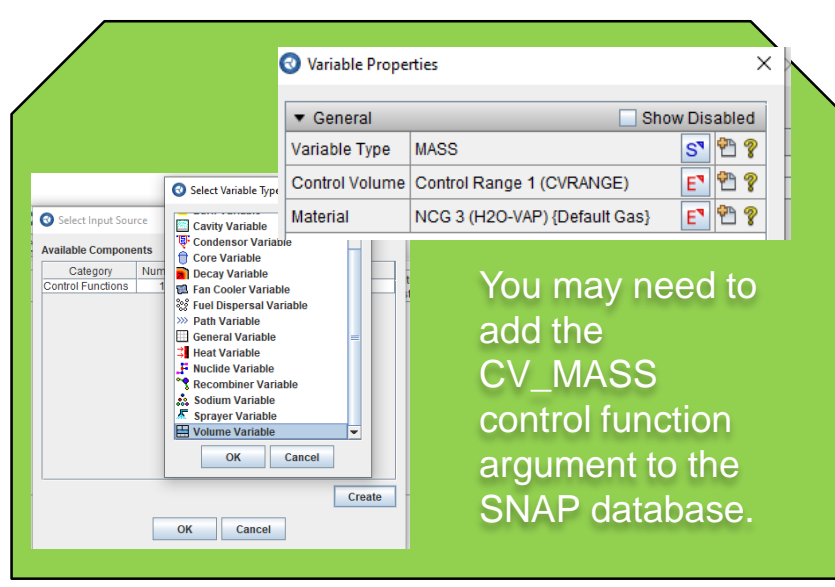

# **Viewing a Control Function Network in SNAP**

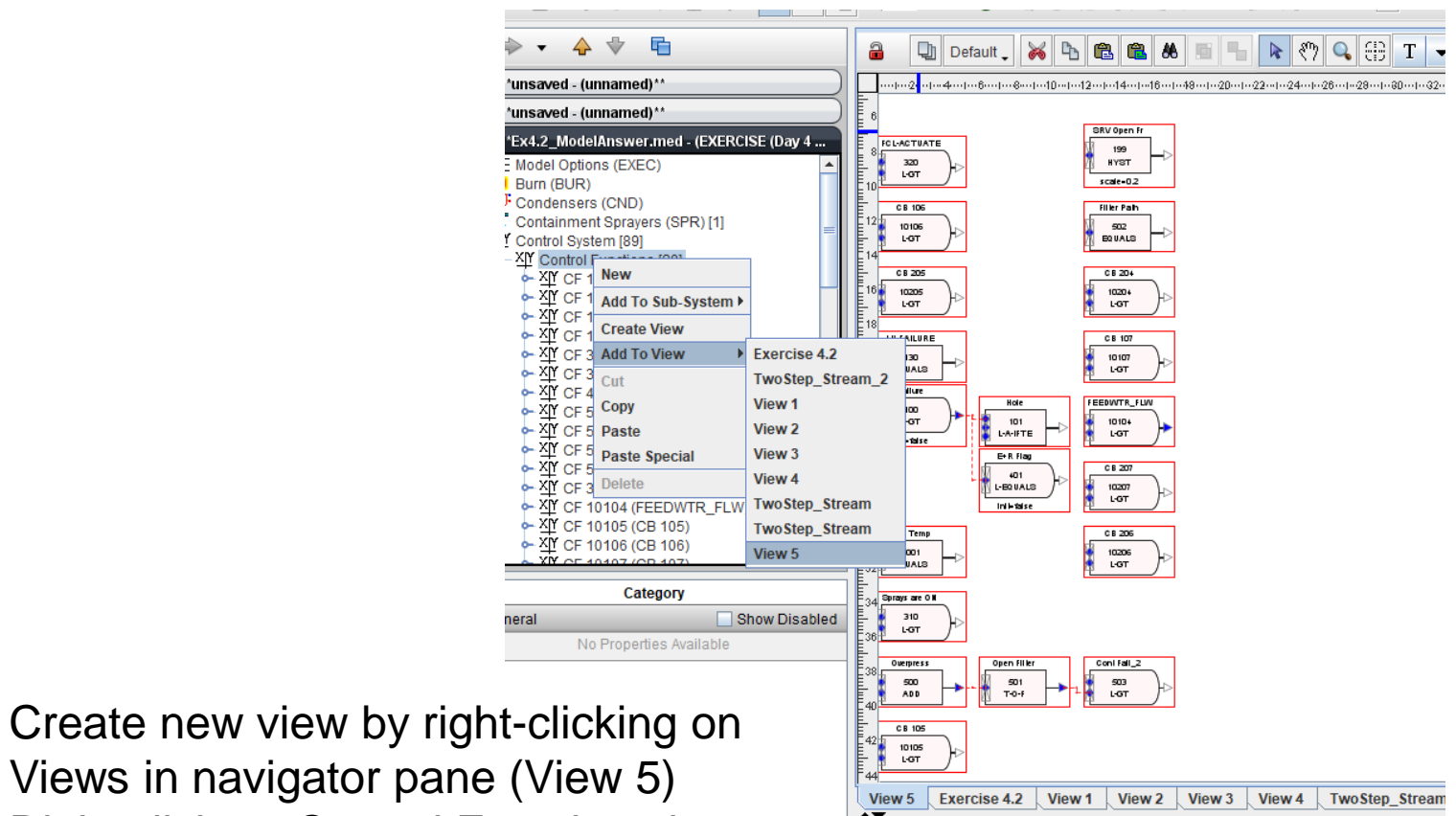

- Right click on Control Functions in navigator pane
- Add to view previously created (View 5)

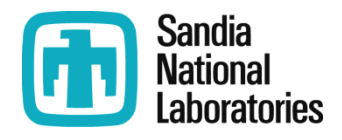

# Exercise 2.5c Add a Formula TYPE CF

**Methane Gas Reaction:**  $CH_4 + 2 O_2 \rightarrow CO_2 + 2 H_2 O$ 

**1. Use CF\_FORMULA to model CO2 mass generation rate (kg/s)** 

### Control function 'o2mdotc' gives the rate at which oxygen is consumed in the fire

 $-$  If we know the O<sub>2</sub> mass consumption rate [kg/sec], then the CO<sub>2</sub> mass generate rate [kg/sec], 'co2mdotc' is related since 2 moles of  $O_2$  yields 1 mole of  $CO<sub>2</sub>$ 

— Thus, the formula would be 'o2mdotc'\*0.5\*mwco2/mwo2

 $-$  Molecular weights of CO<sub>2</sub> and O<sub>2</sub> are provided in the input as CFs

 $-MW_{co2}$ =cf-valu('mw\_co2'),

 $-MW_{o2}$ =cf-valu('mw\_o2')

#### 2. Create a CF Network view from SNAP

- 1. Create a new view
- 2. Right-click on the CF navigator and add to this new view.

# **Exercise 2.6 Adding a Range and Vector CF**

- **Add a CVOLUME range, 'o-vol' to include all of the outer CVs (oupper, o-middle, o-lower)**
- **Create an 'ADD' type CF that sums all CO<sup>2</sup> mass for that range of CVs. Subtract the initial mass of CO2 in the range of volumes to show changes in mass.**
	- **May be easiest to run MELGEN to get the initial mass in the range**
- **Run MELGEN and plot the mass over time and compare with the integral CO<sup>2</sup> source**
- **Create a Range 'i+m vol' to include all i- and m- CVs and a Range 'environment' to include all Environment CVs.**
	- **Subtract initial mass**
- **Create 'ADD' type CFs that sums all CO<sup>2</sup> mass for those range.**
- ◆ Perform a mass balance on CO<sub>2</sub> **mass**
	- **Show CO<sup>2</sup> mass in Range 'o-vol', Range 'i+m vol', Range 'Environment' and the integrated CO2 mass, 'co2mass-int' CF#535.**
	- **What's missing**

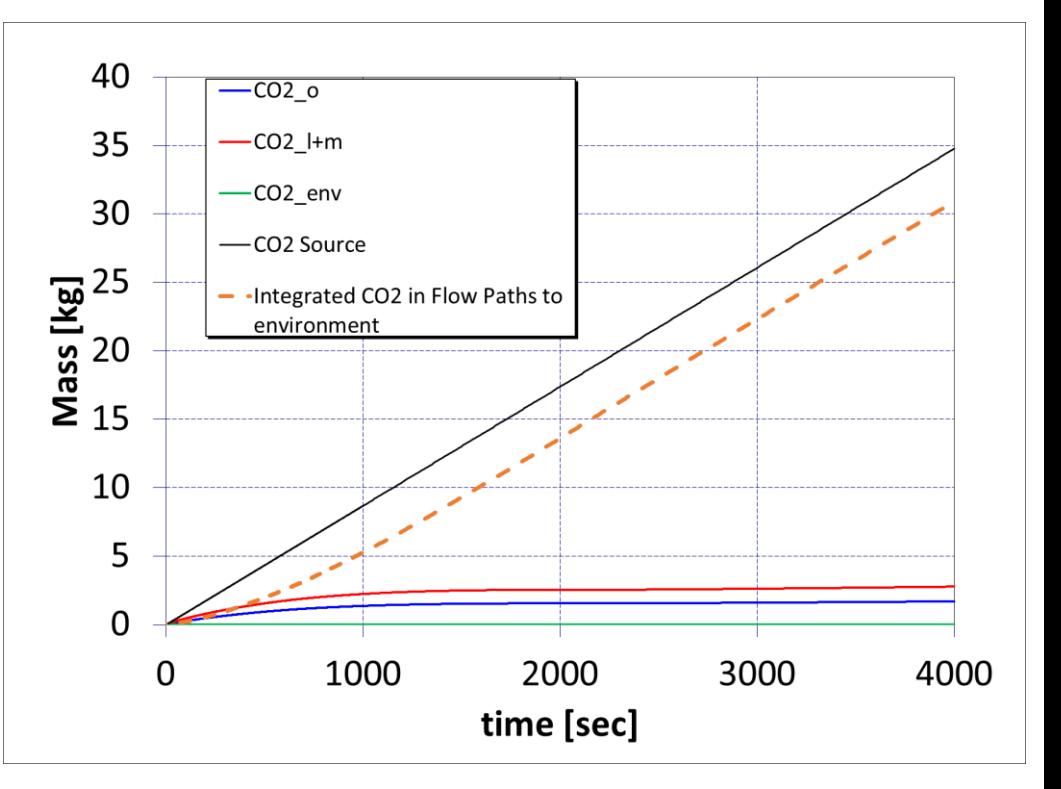

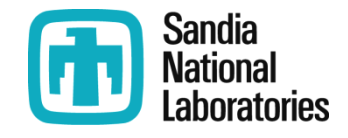

### End of Data and Control

 $18476(1)$ 

 $18437(1)$ 

-68

 $-92$ 

ת 372%.<br>א

0375%

0.596%

-70

18591(1)

 $10500(1)$ 

 $18590(2)$ 

 $18585(2)$ 

 $18424(6)$ 

18690 (2) 18594 (1) 218589 (4) 218590

 $(4) = 18567 (2) = 18567 (9)$